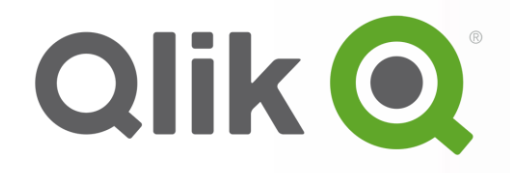

# **QlikView**のパフォーマンス関連ベストプラクティス

#### クリックテック・ジャパン株式会社

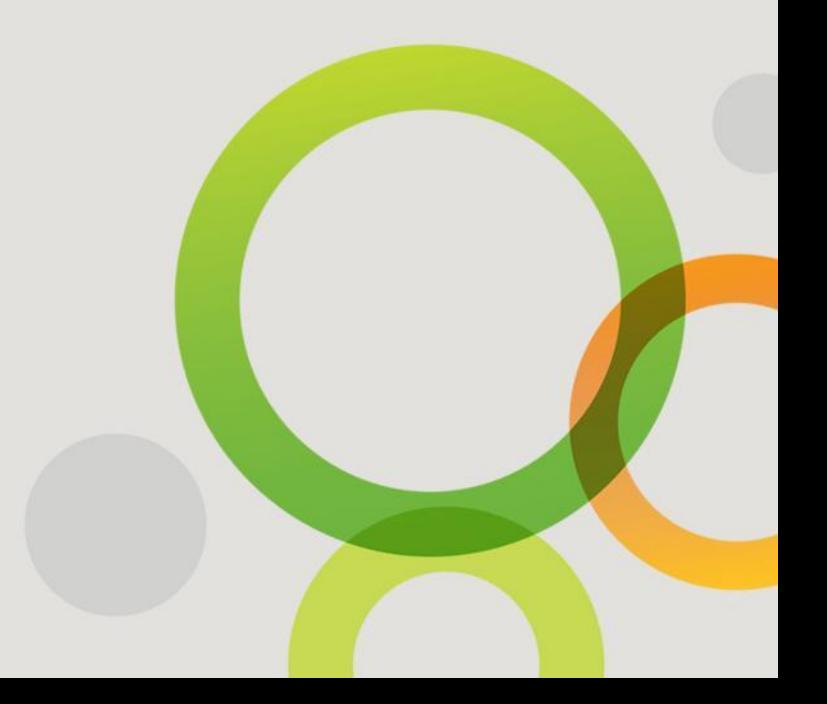

# 当セッションの内容

#### 目的

QlikView Developer/AdvancedやQlikView Server & Publisherなどの研修で得ることが出 来る知識をベースとして、よりパフォーマンスの優れたQlikViewのシステムを構築するために必要 な事項の概要を理解する。

#### 内容

- パフォーマンスの決定要素
- Usage Pattern(使用パターン)
- Application(アプリケーション)
- Environment(環境)

# パフォーマンスの決定要素

パフォーマンス計測・モニタリングの必要性

パフォーマンスは多くの要素によって大きく影響を受けるため、パフォーマンス計測が随時可能な環境 を事前に準備し、検証を実施して実測値ベースでアーキテクチャー等の計画を立てていくことが必要。

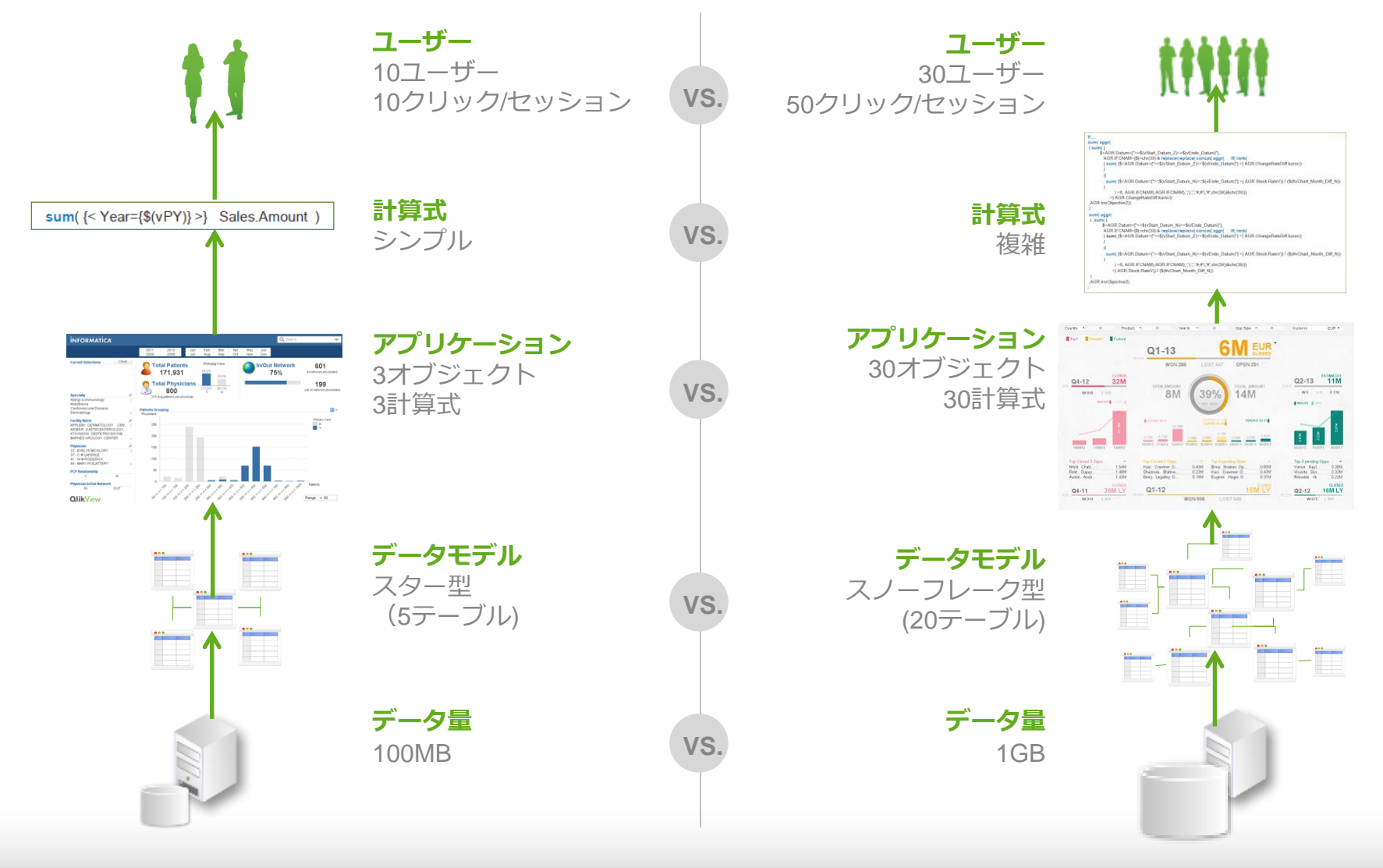

#### **QlikView Server**のパフォーマンス決定要素

QlikView Serverのパフォーマンスは、環境、アプリケーション、使用パターンに分類することが できる。パフォーマンスを考察する際は、これらの要素を網羅的に考慮することが重要。

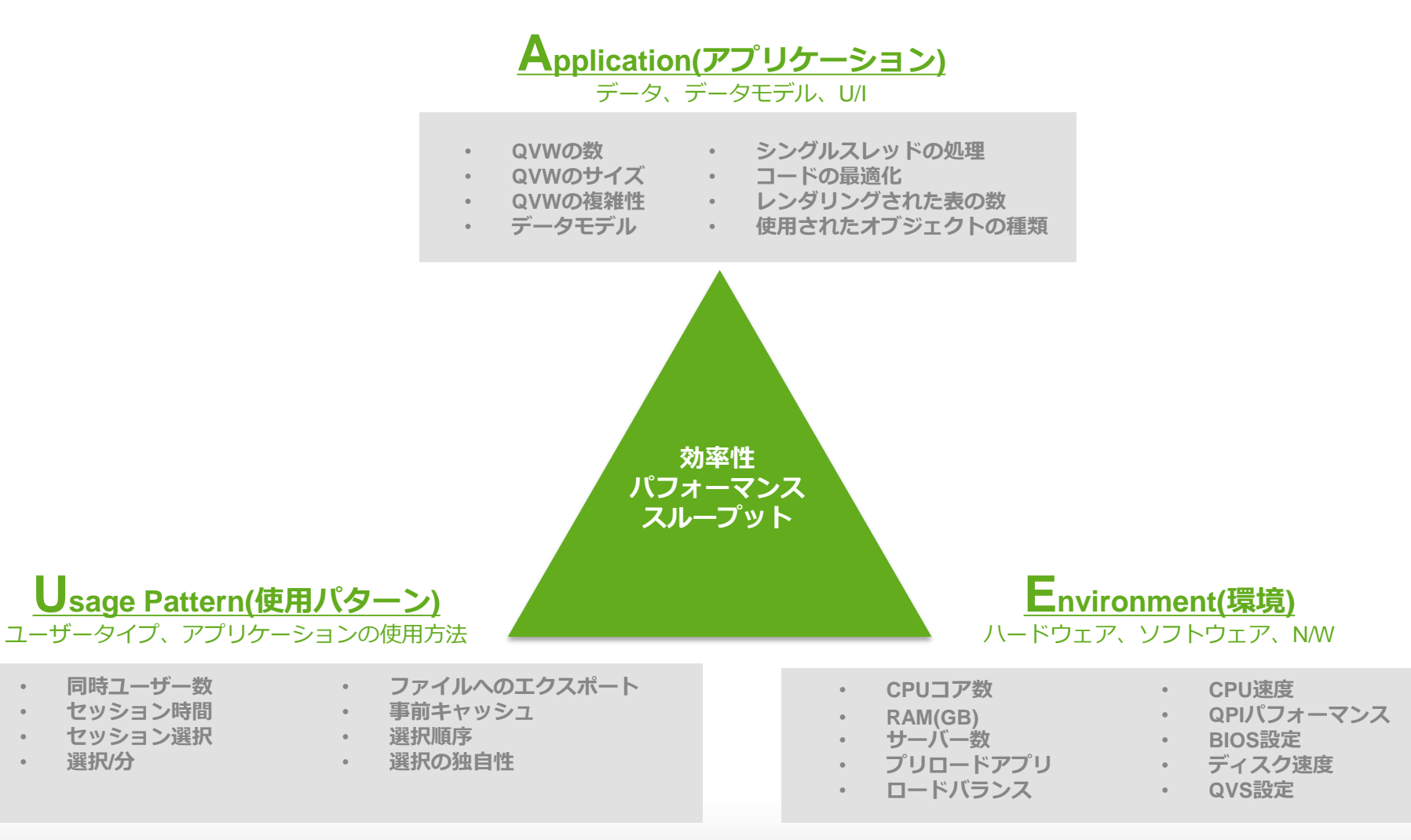

### パフォーマンス確保のための考え方

パフォーマンスを確保するには、Environment(環境)と、Usage Pattern(使用パターン)・ Application(アプリケーション)間のバランスを確保することが必要。

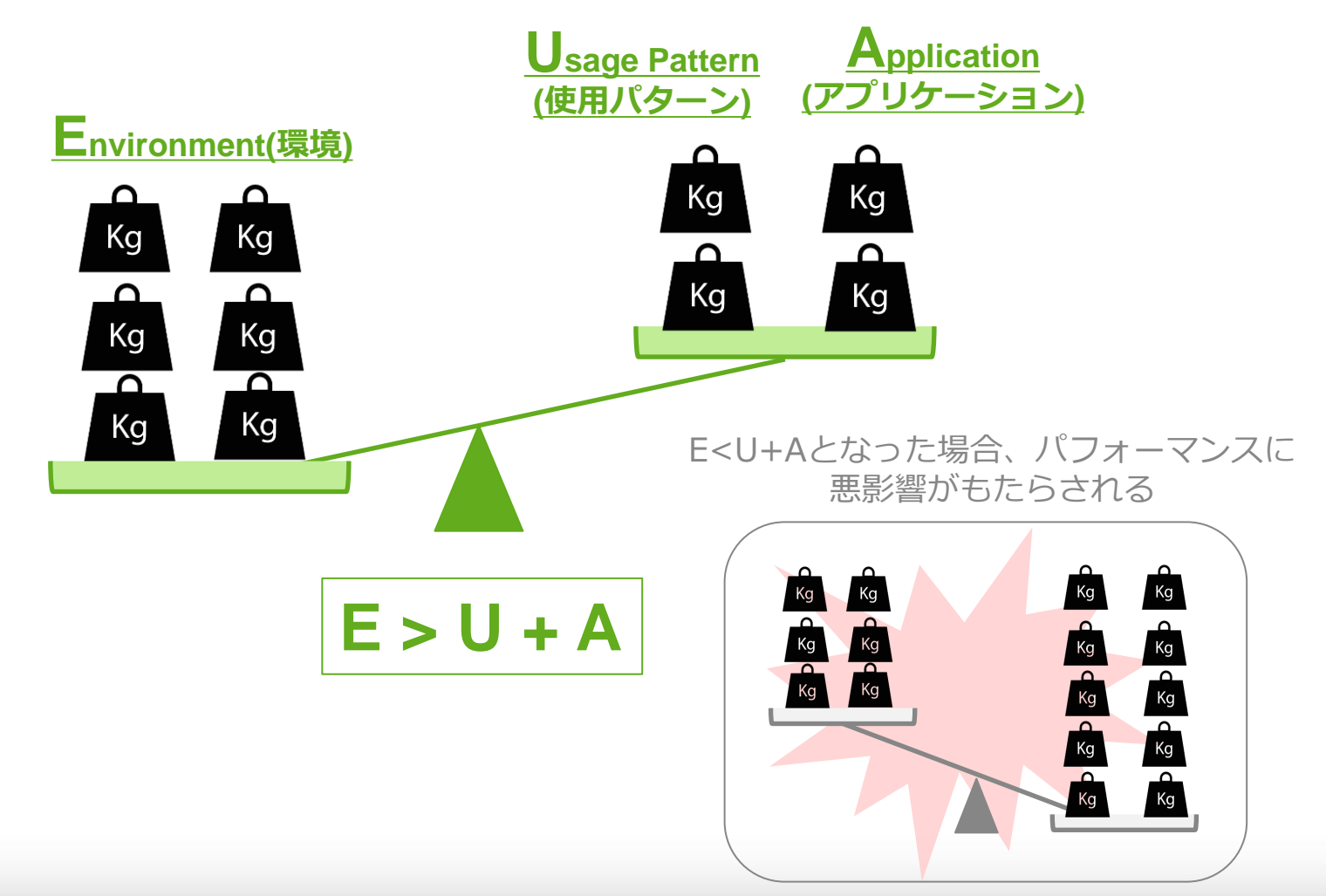

# パフォーマンスに影響を与えるコンポーネント:**CPU**

- **RAM**上には未集計のデータが保存され、チャート表示時にダイナミックに集計を実行
- QlikView Serverは集計処理実行時にバーストでCPUに負荷をかける

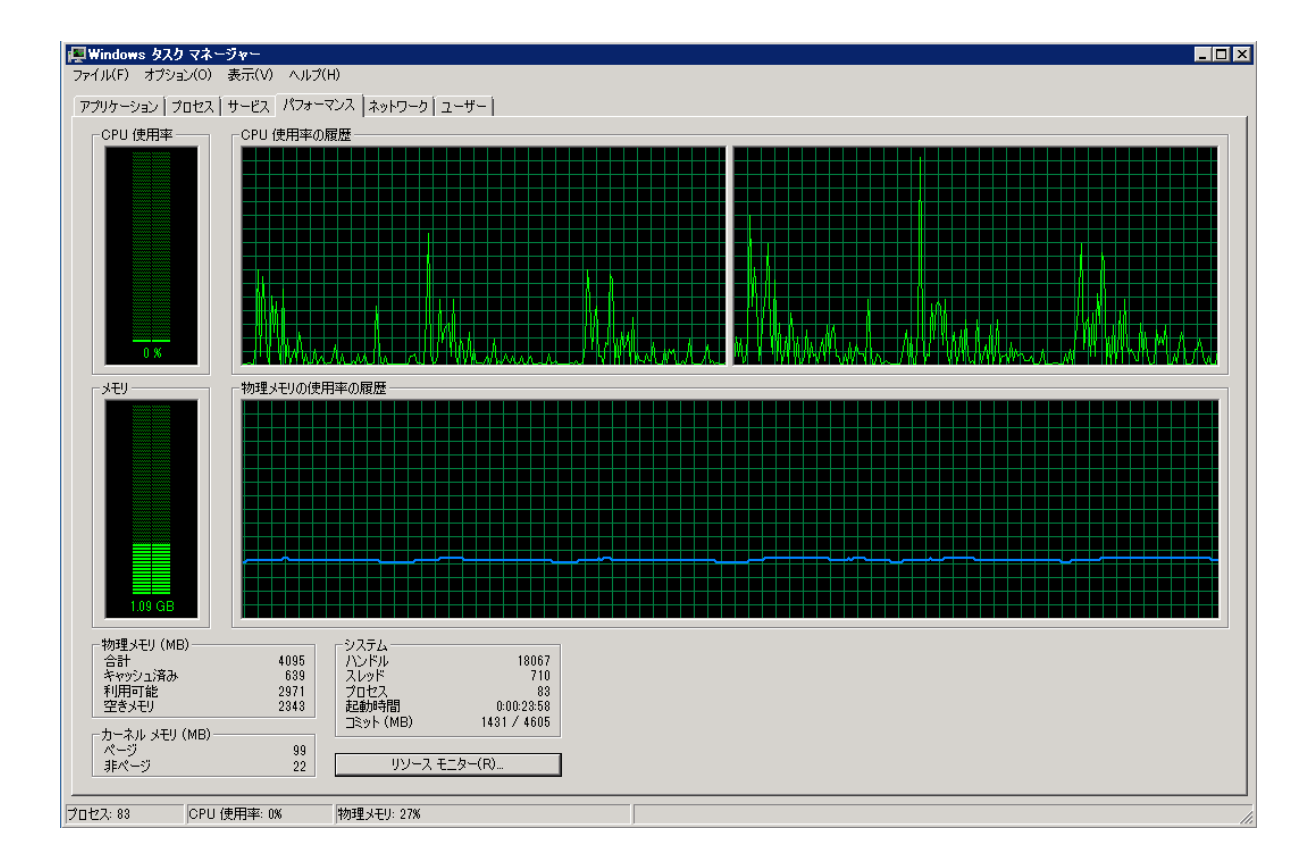

# パフォーマンスに影響を与えるコンポーネント: **RAM**

- 初回アクセス時にQlikView ServerはドキュメントをRAMにロード
- RAM上のドキュメントは以下のデータを含む
	- 未集計のデータセット: ロードスクリプトによりロードされた未集計のままのデータ
	- ユーザーセッション: 各ユーザーごとのセッション情報
	- ✓ 結果セット: ユーザーが行った選択条件の結果のキャッシュ情報

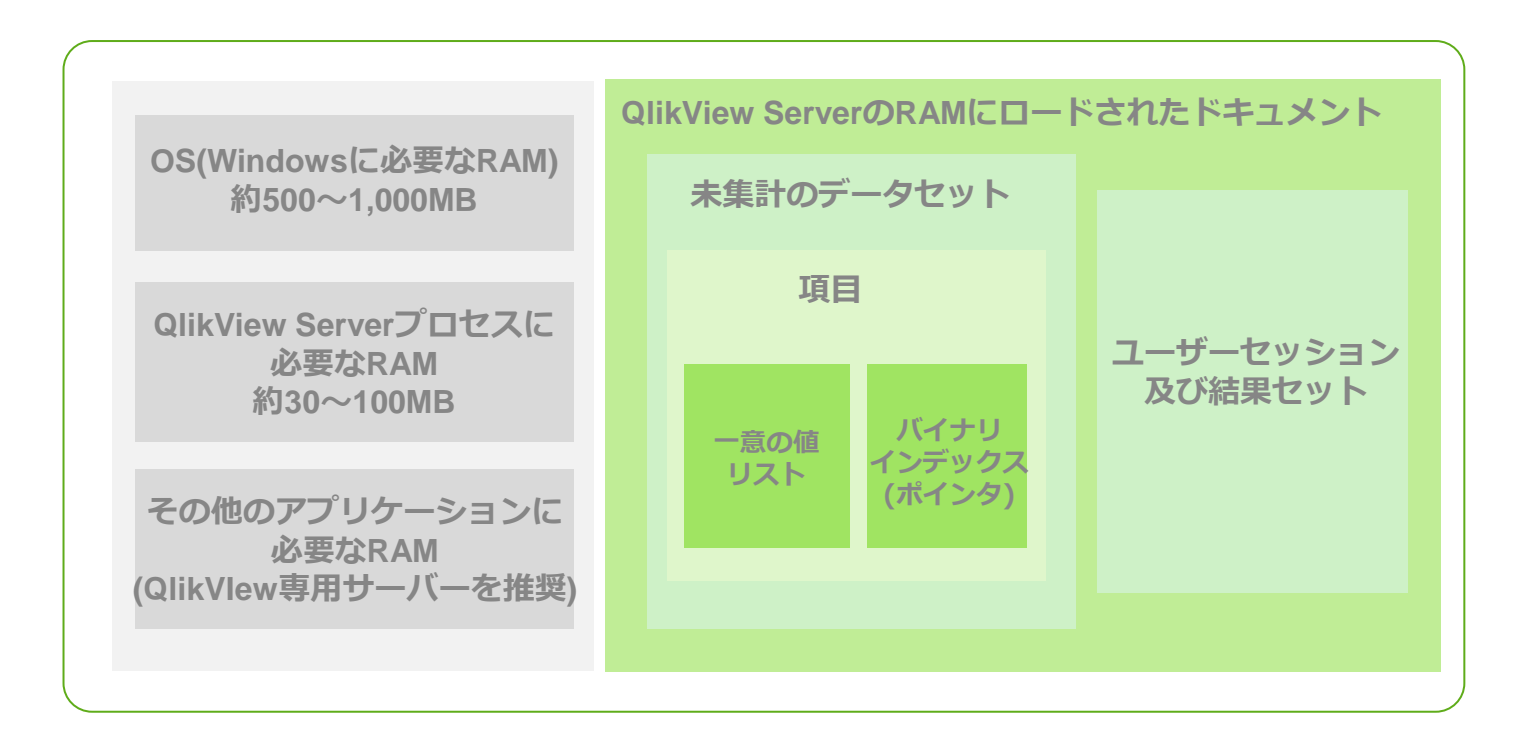

### **QlikView**による**RAM**の管理

- ユーザーが行った選択条件の結果セットはグローバルキャッシュとして保管
- 結果セットは複数のユーザー間で共有され、レスポンス性を高めるために利用される
- 結果セットはドキュメントのアンロード後も開放されない。(Working setの制限により開放)

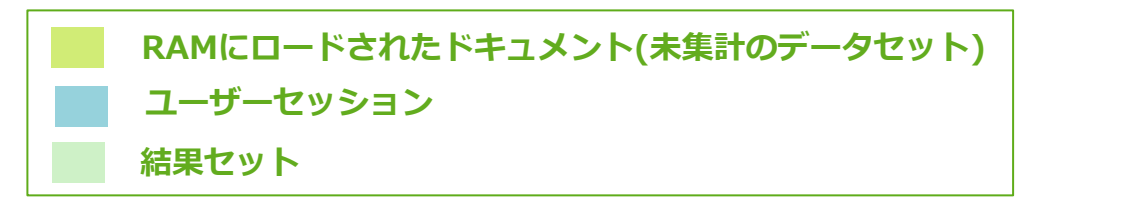

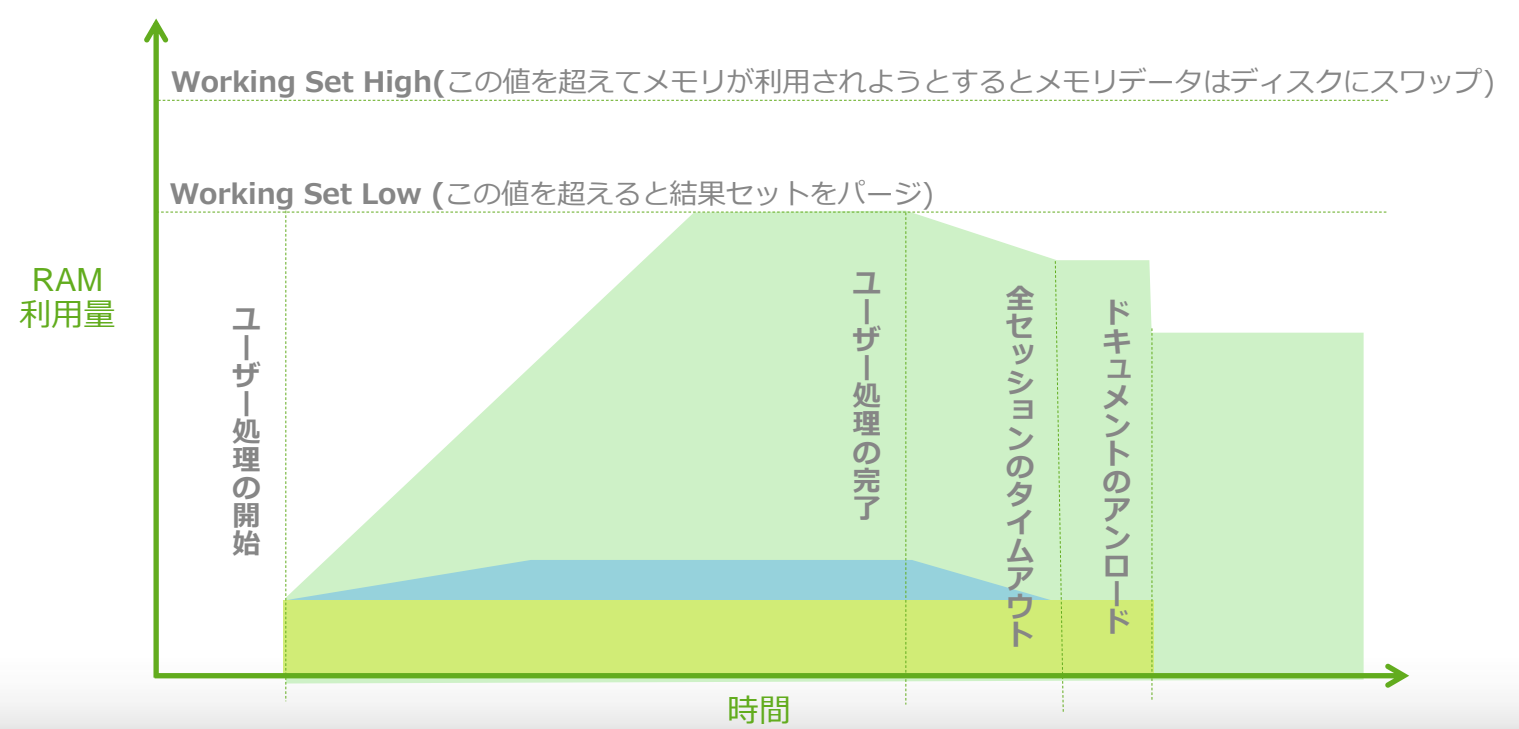

**RAM**サイズによるパフォーマンスへの影響

- 同じ選択を別ユーザーが行った場合、CPUで再計算されず結果セットのキャッシュからフェッチ
- キャッシュヒットにより、レスポンス性が高まり、かつCPU利用率が低く抑えられる

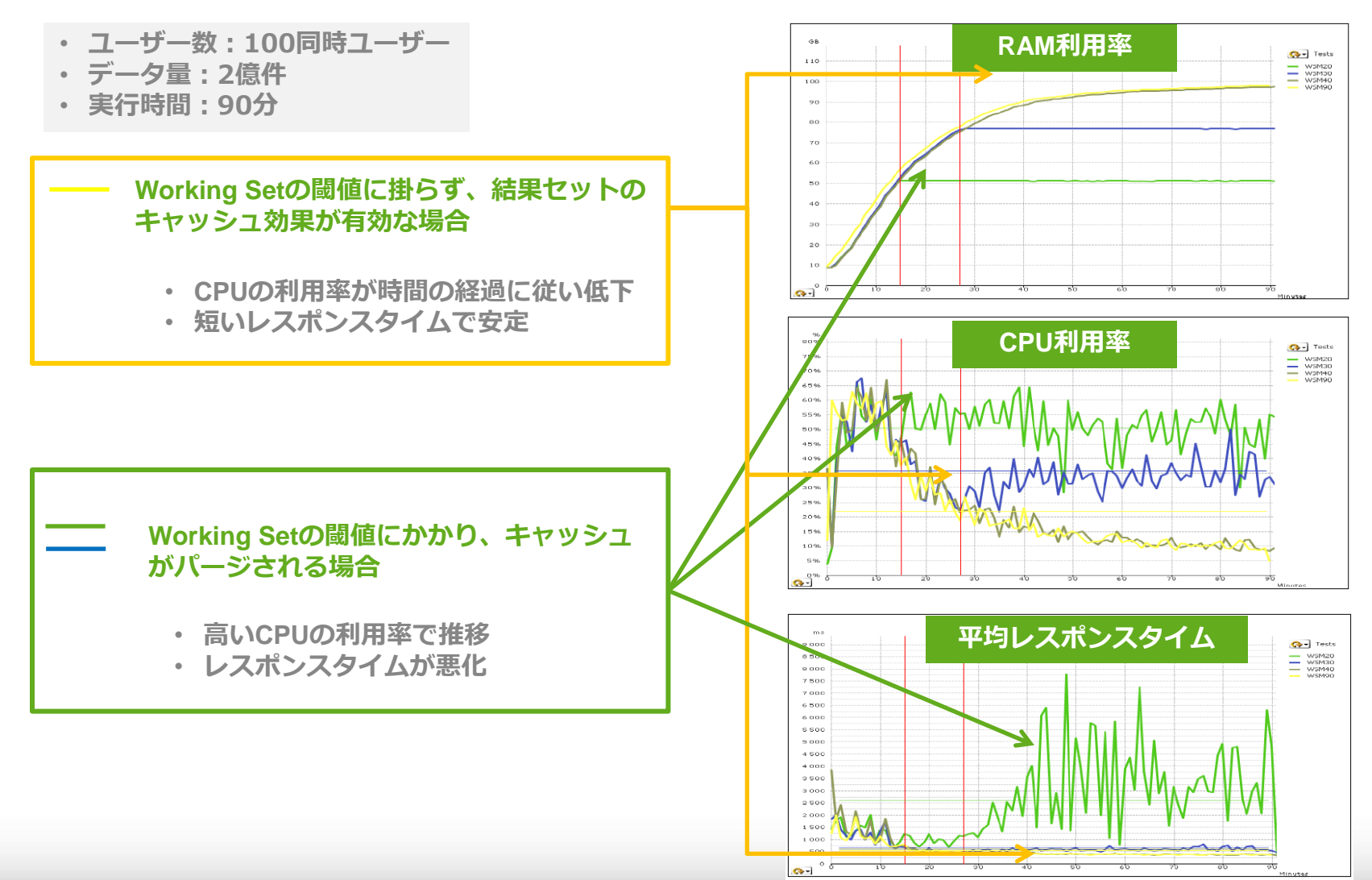

# Usage Pattern(使用パターン)

## 使用パターンのシミュレーション:**Scalability Tools**

#### Qlik Scalability Centerにより提供されているScalability Toolsの利用により ユーザーの実際の使用パターンをシミュレーションすることが可能。

- 以下の様なテストが実行可能:
	- パフォーマンステスト
	- ロードテスト・ストレステスト
	- パフォーマンスチューニングの効果検証 -データモデルの比較 -ユーザーインターフェースの比較 -データ容量増加のシミュレーション
	- ハードウェア ベンチマーク

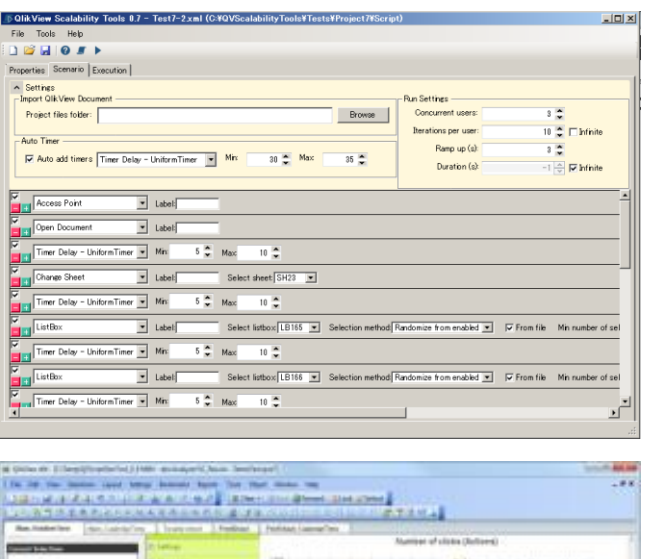

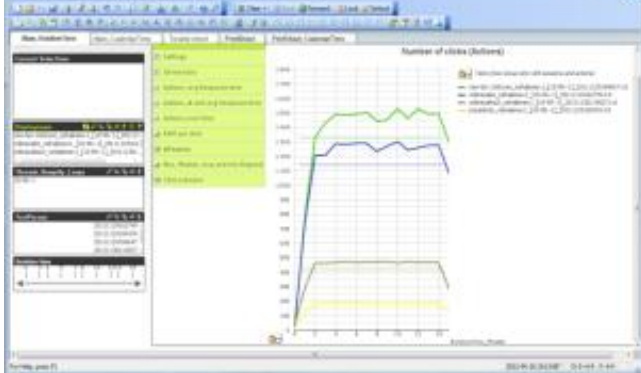

※ 当ツールは正式サポート対象外のツールとなります。

# **Scalability Tools**利用の前提条件

- 以下のサイトからScalability Toolsをダウンロード
	- <http://community.qlik.com/docs/DOC-6658>
- 利用に当たっては以下のソフトウェアの導入が必要
	- Java Runtime(64bit)
	- JMeter
	- Microsoft .NET Framework 4
- ターゲットシステム(QVS)上で以下の設定が必要
	- WindowsのPerformance Counterの設定
	- QVSのsession recoveryをOffに設定
	- QVSのsession loggingをOn、Event loggingをhigh verbosityに設定
- Ajaxを利用したドキュメントへのアクセス

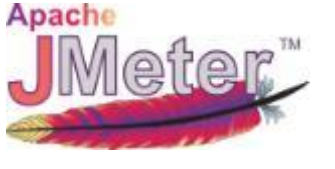

## 同時ユーザーアクセスの設定するためのポイント

#### 異なる複数ユーザーでの同時ユーザーアクセスをシミュレーションする方法の一つとして、 下記のHeader認証を利用することが可能。

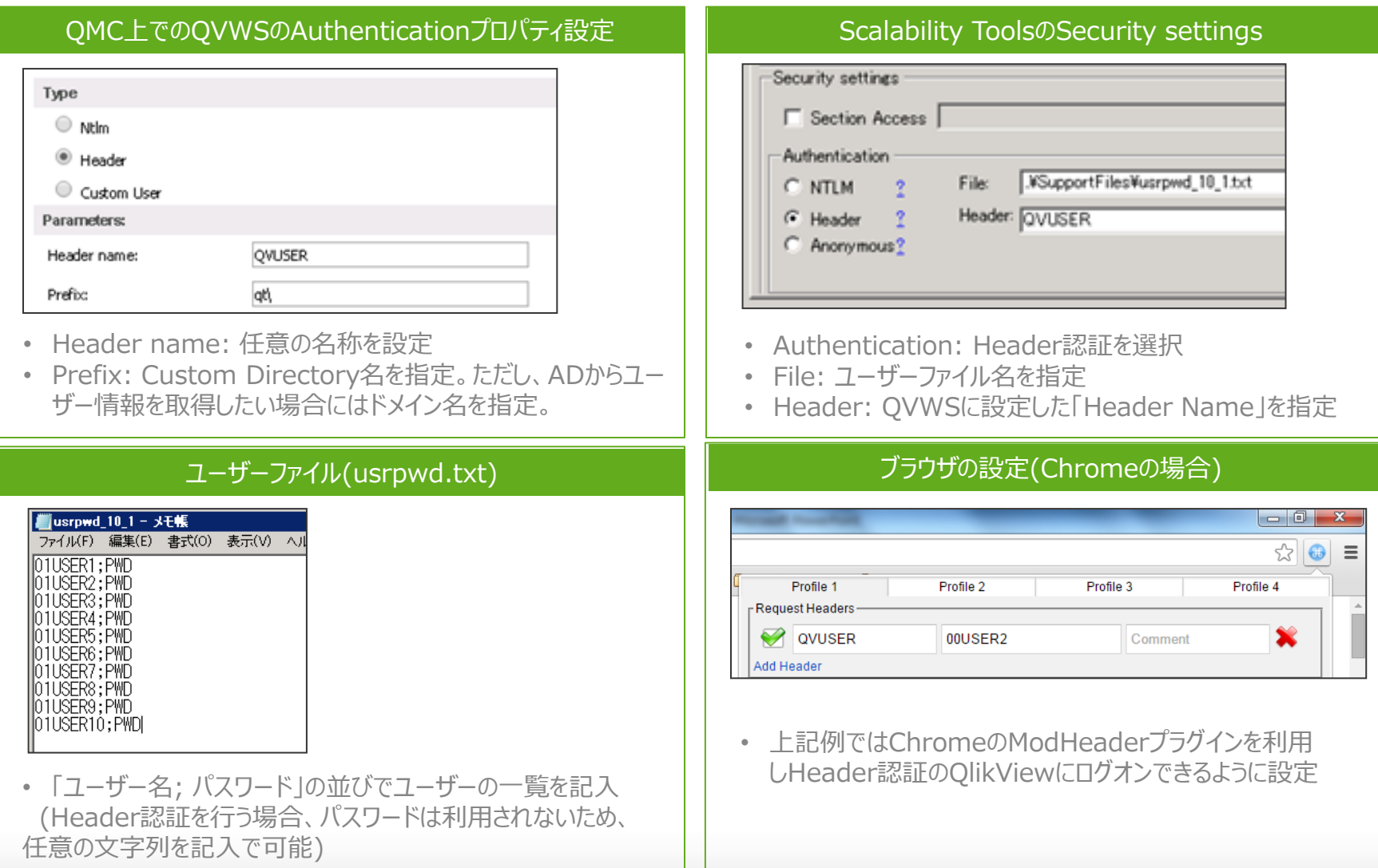

#### 使用パターンのシナリオ作成

想定ユーザーのプロファイリングや、既存システムの利用状況調査により以下の使用パターンを定義。

- ✔ どのシートがよく利用されるか?
- ✔ 平均的なユーザーはどの程度のクリックを行うか?
- ✔ どのフィールド、リストボックス、チャートで選択が行われるか?
- ✔ クリック間の待ち時間はどの程度か?
- ✔ 平均的な同時アクセスコーザー数はどの程度か?
- ✔ 各アクセスのセッションの長さはどの程度か?

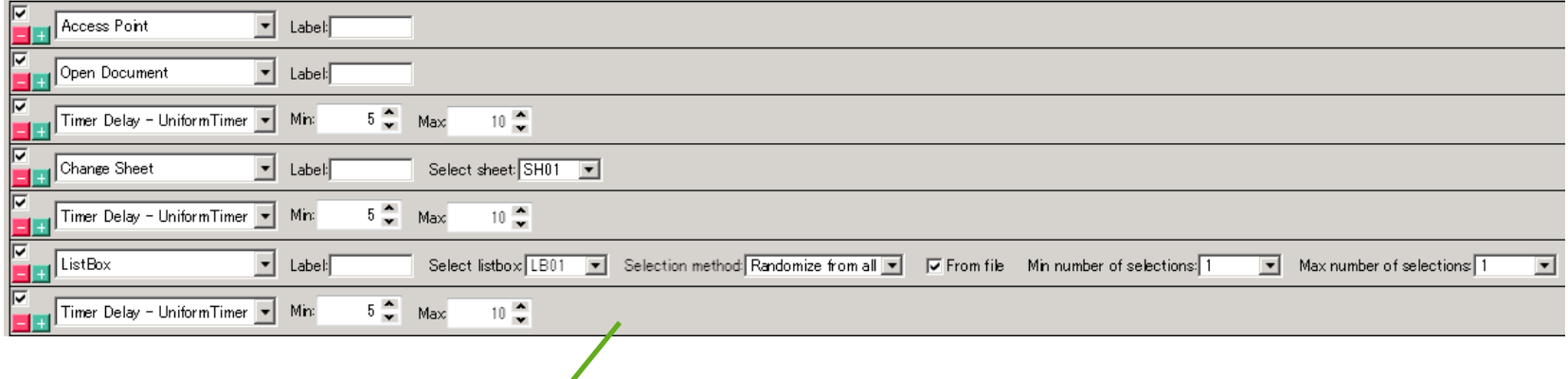

ドキュメントのオープン、シートの切り替え、 選択、選択を行う間隔などのユーザーアク ティビティのシナリオを作成可能

# テスト実行におけるポイント

- 難しいシナリオを始めから作り込むのではなく、シンプルなシナリオから始めることが望ましい。
	- ✔ シンプルなシナリオを1同時ユーザーでの実行から始め、徐々にシナリオを工夫
	- 一般的に非現実的な過負荷なシナリオを作成してしまうことが多いため、分析に基づいた現実 的なシナリオをベースに作成
- パフォーマンステストが実施可能なテスト環境を事前に準備しておくことが望ましい。
	- ✔ 本番環境のみの場合、環境が制約となり必要なタイミングでテスト実施が難しい
	- ✔ テスト環境でのパフォーマンステスト実施により、避けられるリスクや得れる知見は大きい
	- テスト環境の一部としてScalability Toolsを実行するクライアントマシンを準備

# テスト結果の分析

- Scalability Toolsに含まれるSC Result Analyzerにより、テスト結果をQlikViewで可視化
- パフォーマンスの分析前にTroubleshootタブでエラーが発生していないか要確認
- 以下が主なテスト結果の指標となる:
	- ✔ 平均レスポンスタイム
	- CPUロード
	- RAM使用率

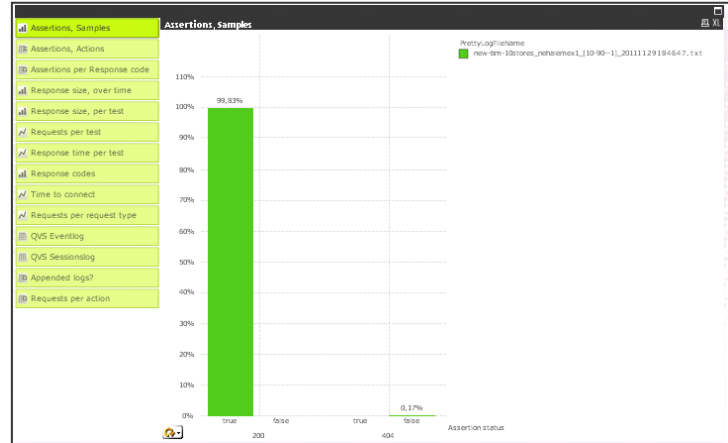

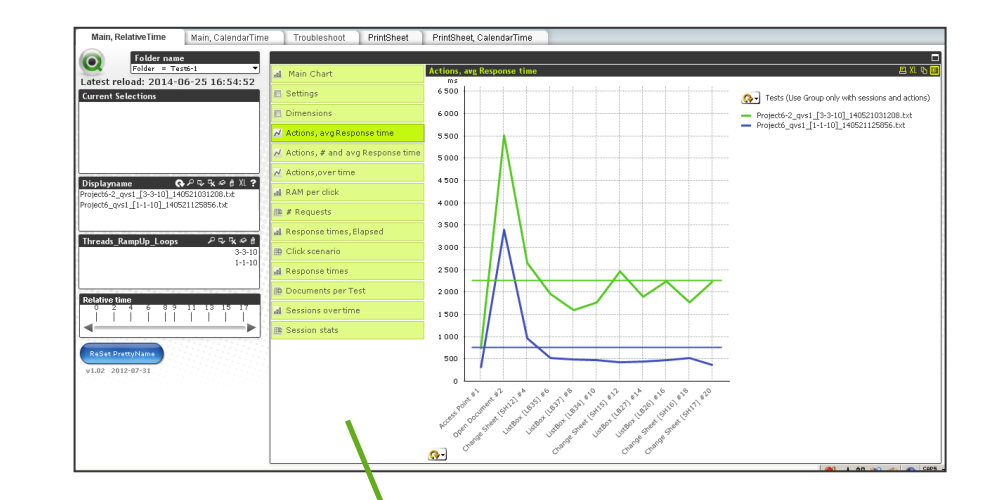

チューニング前と後や、同時セッション数の 異なるパターンなど、レスポンスタイムやリ ソース利用状況の検証・比較が可能

# ハードウェア拡張が必要となる目安

#### • CPU

- CPUの平均使用率が60%~70%を超えてきた場合
- ただし、集計実行時などにCPUはバーストで100%近くまで利用率が上がる。これは、 QlikViewが可能なリソースを最大限に利用するための望ましい動作として考える

#### • RAM

- QlikView ServerがRAMの利用率をWorking Set Low以下に抑えるのが難しくなってきた場合
- ✔ イベントログに出力される以下のメッセージにより判断
	- $\checkmark$  "Warning WorkingSet: Virtual Memory is growing beyond parameters"
	- "Warning WorkingSet: Virtual Memory is growing CRITICALLY beyond parameters"

# ユーザー使用状況のモニタリング:**Governance Dashboard**

QlikViewでは適切なモニタリングを実現するために、QlikView Governance Dashboardを無償の QlikViewアプリケーションとして提供。

- QlikView運用環境の可視化
	- サーバーの統計情報の把握、「データ来歴分析」や「影響分析」の実施
	- シートオブジェクト、計算式、データソース、ファイル情報などのメタデータ管理
- コンプライアンスの強化
- ベストプラクティス構築のための基盤を提供

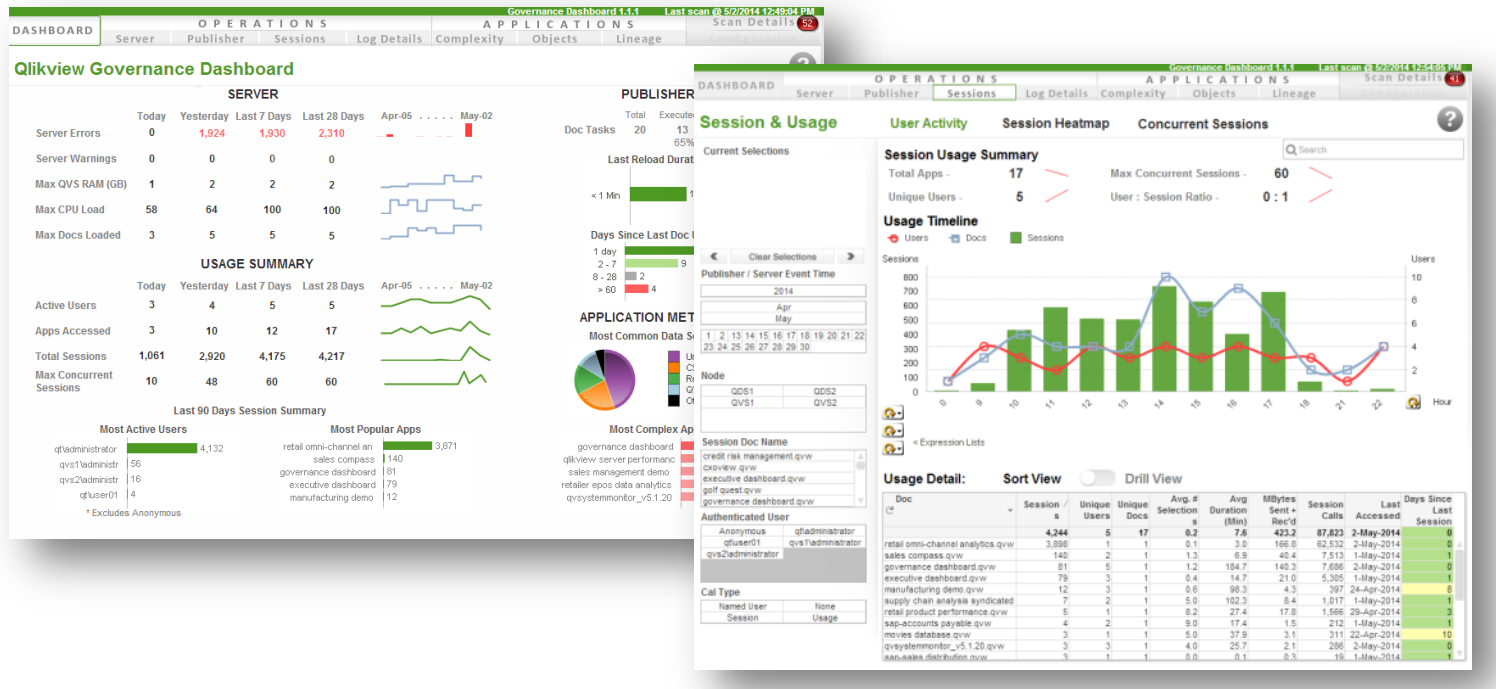

# ユーザー使用状況の把握

- Governance Dashboardにより以下の状況を把握可能
	- ✔ ピーク利用時間はどの時間帯か?
	- ✔ ユーザー数、セッション数はどの程度か?
	- ✔ 利用されているアプリケーションはどれか?
	- ✔ どの程度の選択操作がなされているか?

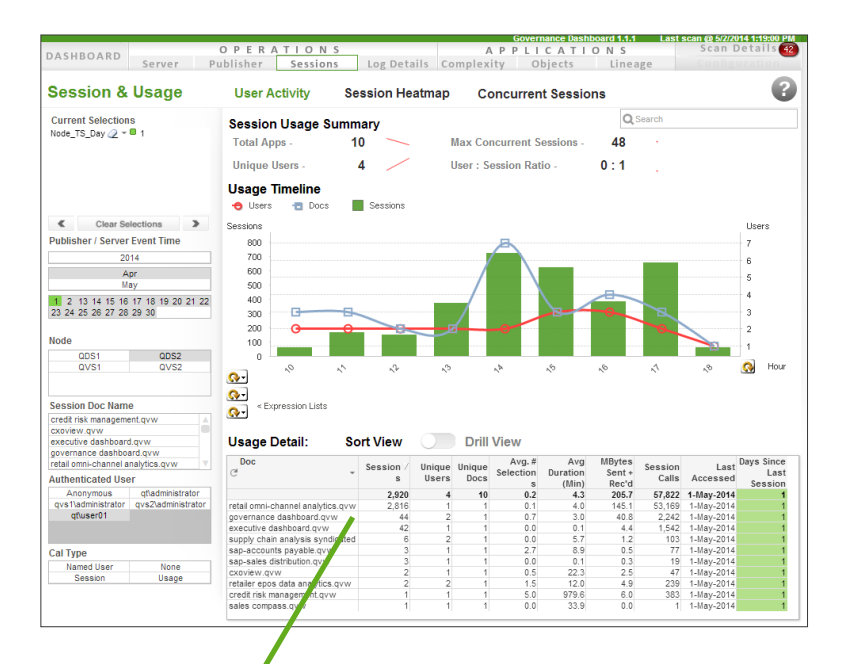

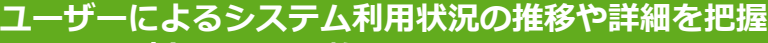

- 最大同時セッション数
- 開かれたQlikViewアプリケーション数
- 選択(Selection)数

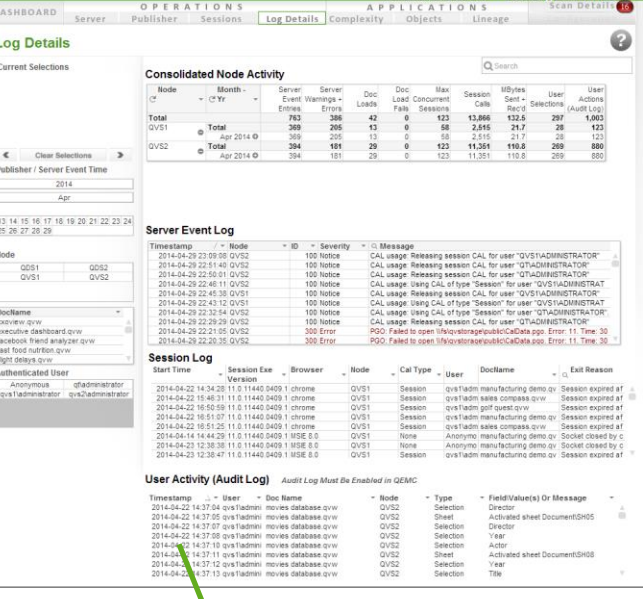

ユーザー操作(Audit Log有効時)やQlikView Serverログによる稼働状況を把握

# Application(アプリケーション)

### **QlikView**の内部データ保存形式

- 列単位で一意のレコードのみがシンボル・テーブルに保存
- データ・テーブルにはビット・スタッフド・ポインタのみ保存
- データテーブルから各シンボル・テーブルへはこのポインタを利用して参照
- ビット・スタッフド・ポインタはビット形式のポインタのため、必要のデータ領域が少ない

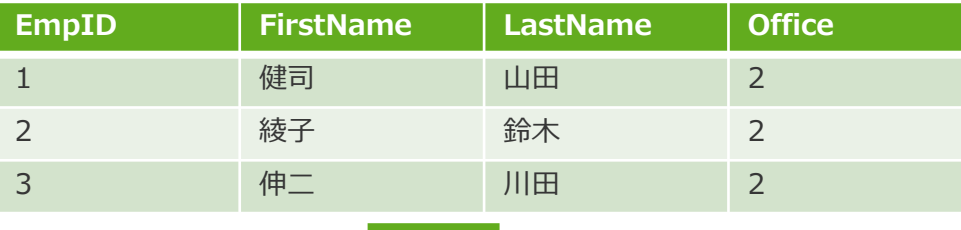

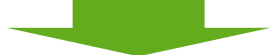

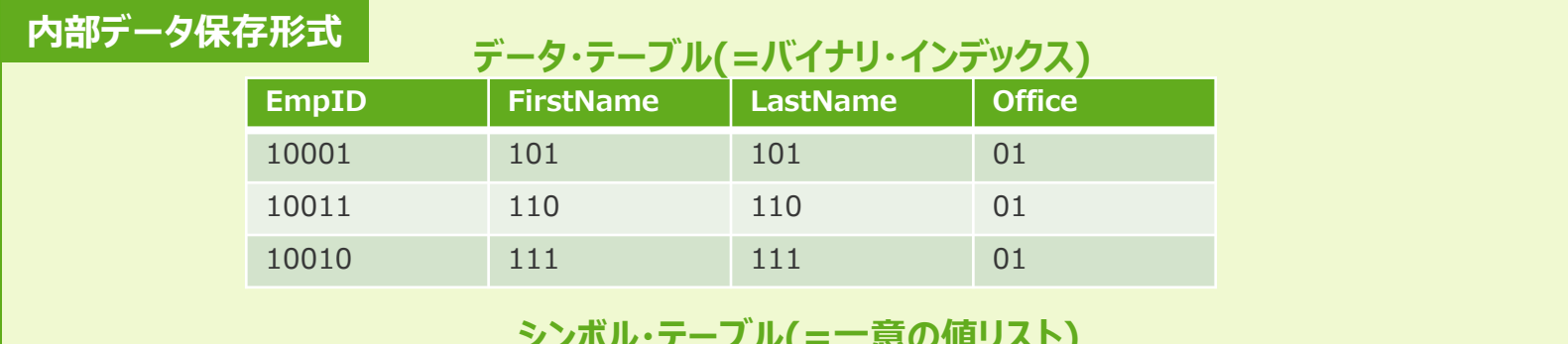

#### **シンボル・テーブル(=一意の値リスト)**

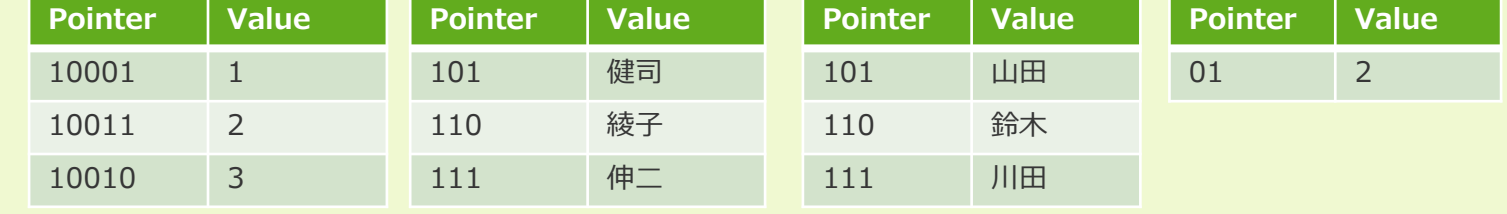

内部データ保存形式への理解による最適化

#### **キーフィールドへのAutonumberの利用**

- シンボル・テーブルのデータ領域が不要(ポインタの値から暗黙的に計算されるため)
- より少ないデータ量のビット形式のキー参照が可能なため、処理能力が高い

Num(OrderDate)&'-'&Country&'-'&CategoryName as %OrderLinkKey

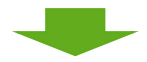

AutoNumber(Num(OrderDate)&'-'&Country&'-'&CategoryName, 'Orders') as %OrderLinkKey

#### **列の複数項目への分割**

- フィールドを分割することで、各列の一意のレコード数を減らすことが可能
- Timestampでは数百万、数千万の一意のレコードとなり得るが、Date は1年を365パターン、 Timeは 24\*60=1440パターン(秒を除いた場合)といった2列に分割することが出来る

 Date(Floor(Timestamp)) as Date, Time(Floor(Frac(Timestamp),1/24/60)) as Time

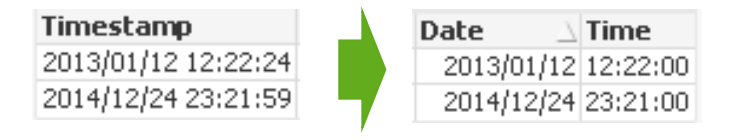

# アプリケーションの最適化:**QlikView Optimizer**

**QlikView Optimizer**などのツールを利用し、アプリケーション単位でのパフォーマンス最適化を 開発・テスト・メンテナンスのフェーズを通じて実施することが望ましい。

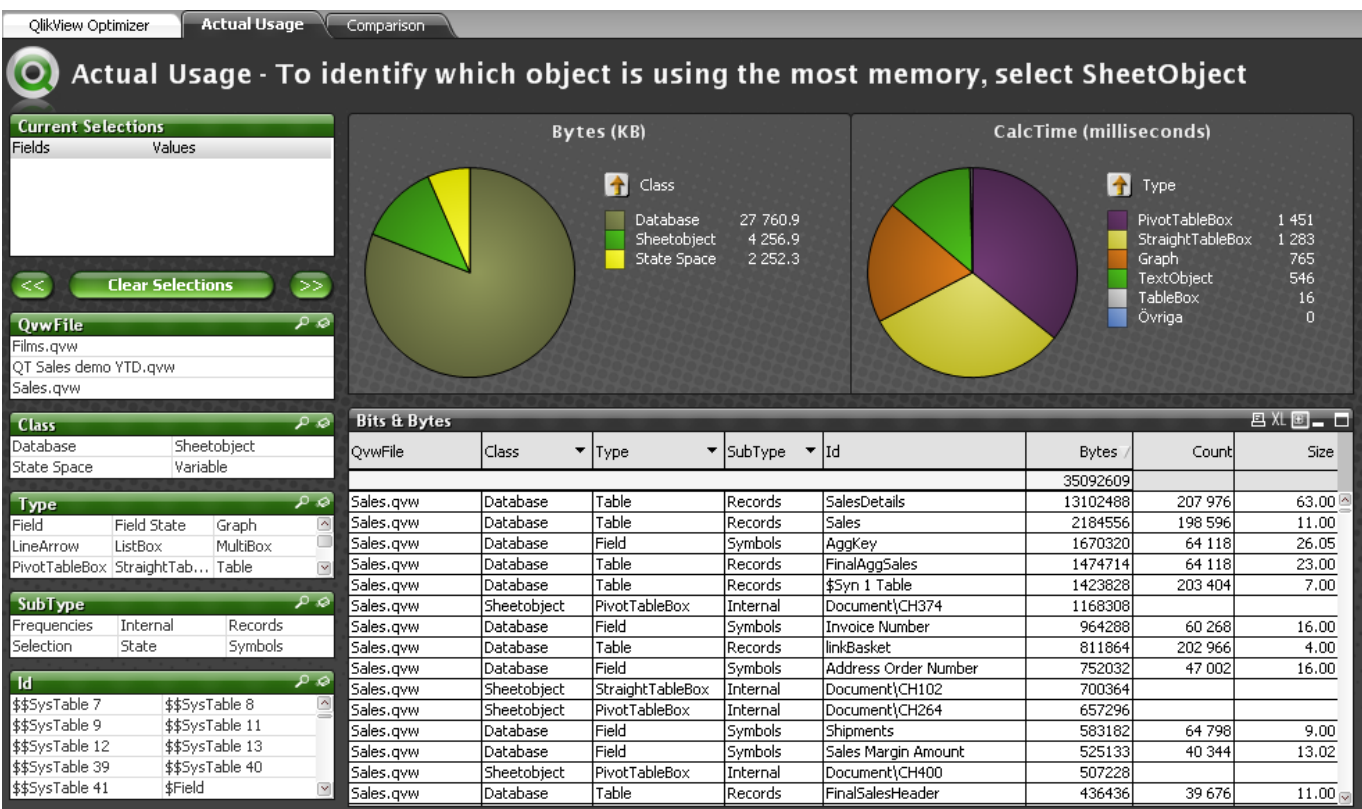

※ 当ツールは正式サポート対象外のツールとなります。

# **Qlik Optimizer**の分析結果確認

最適化のため、どのオブジェクト、テーブル、フィールドが多くのメモリを消費しているか確認。

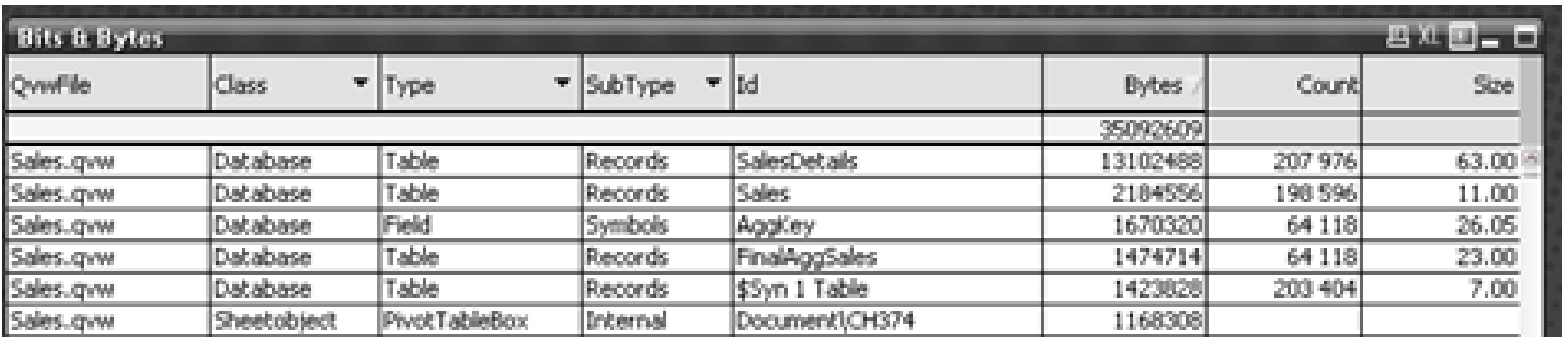

• Database>Field>Symbols:シンボル・テーブル

消費量が多い場合、Autonumberの利用や項目の分割等を検討

• Database>Table:データ・テーブル

消費量が多い場合、列の削除、データの事前集計、データモデルの最適化などを検討

• Sheet objects:シート上のオブジェクト

 消費量が多い場合、軸の数や計算ロジック、リストボックスのソート方法の見直しを検討 ✔ 条件付き表示やオブジェクトの最小化を検討

- State space:フィールドの選択状態を保持している領域
- Variable:変数

# 不要な列の削除:**Document Analyzer**

データは取り込まれているが、UIのデザイン上で利用されていない列を分析し、一覧で表示。

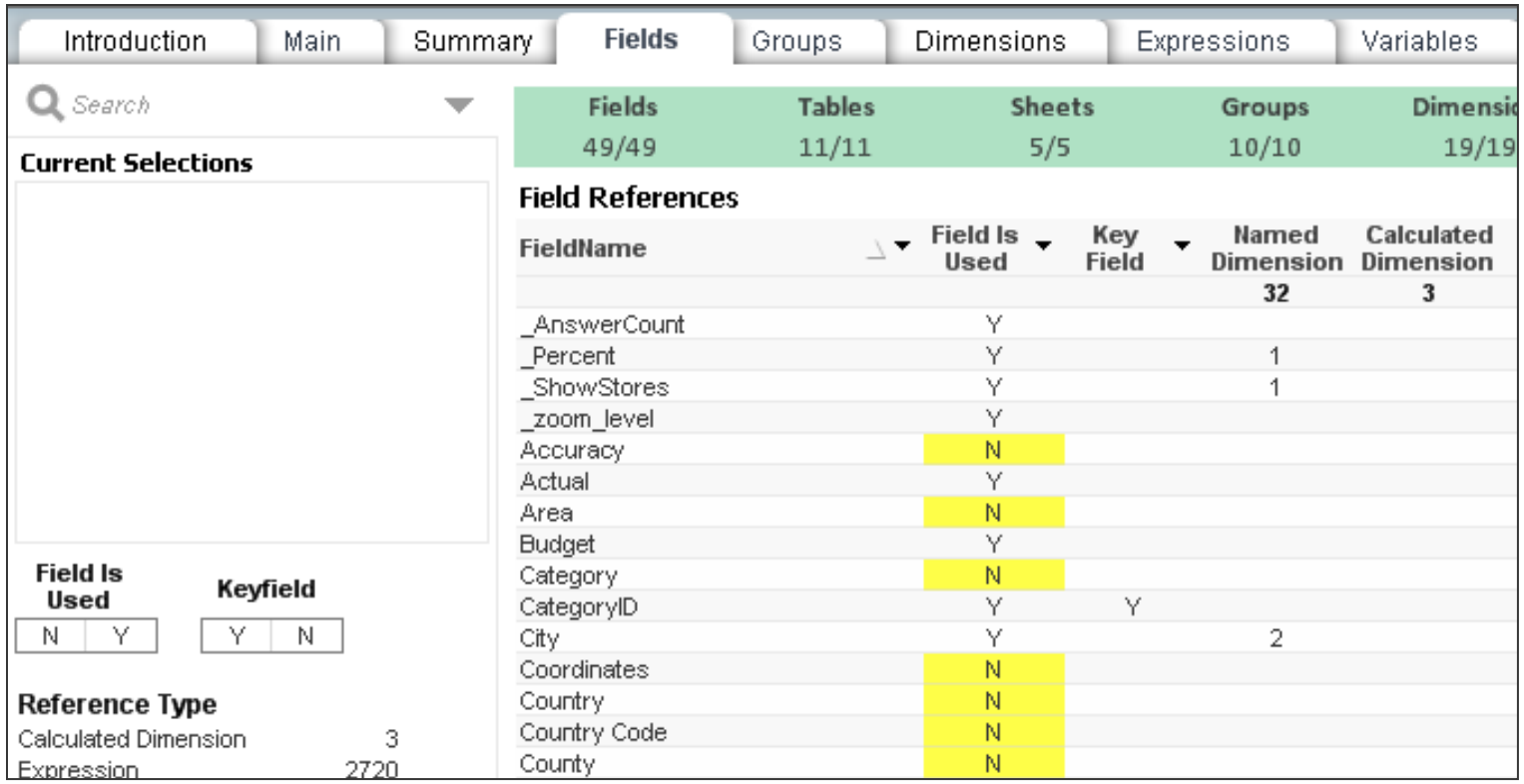

※ 当ツールは正式サポート対象外のツールとなります。(下記サイトからダウンロード可能)

http://robwunderlich.com/downloads/

### **Dashboard, Analysis, Reporting(DAR)**方法論

人間の行動パターンは、知覚(視覚、聴覚、触覚など)し、 認知して、行動に繋げる流れを取る

ユーザーが一般的な情報から特定の詳細情報に落とし込 んでいける認知サイクルを、自然に可能とさせるアプリ ケーション設計を行うことが重要

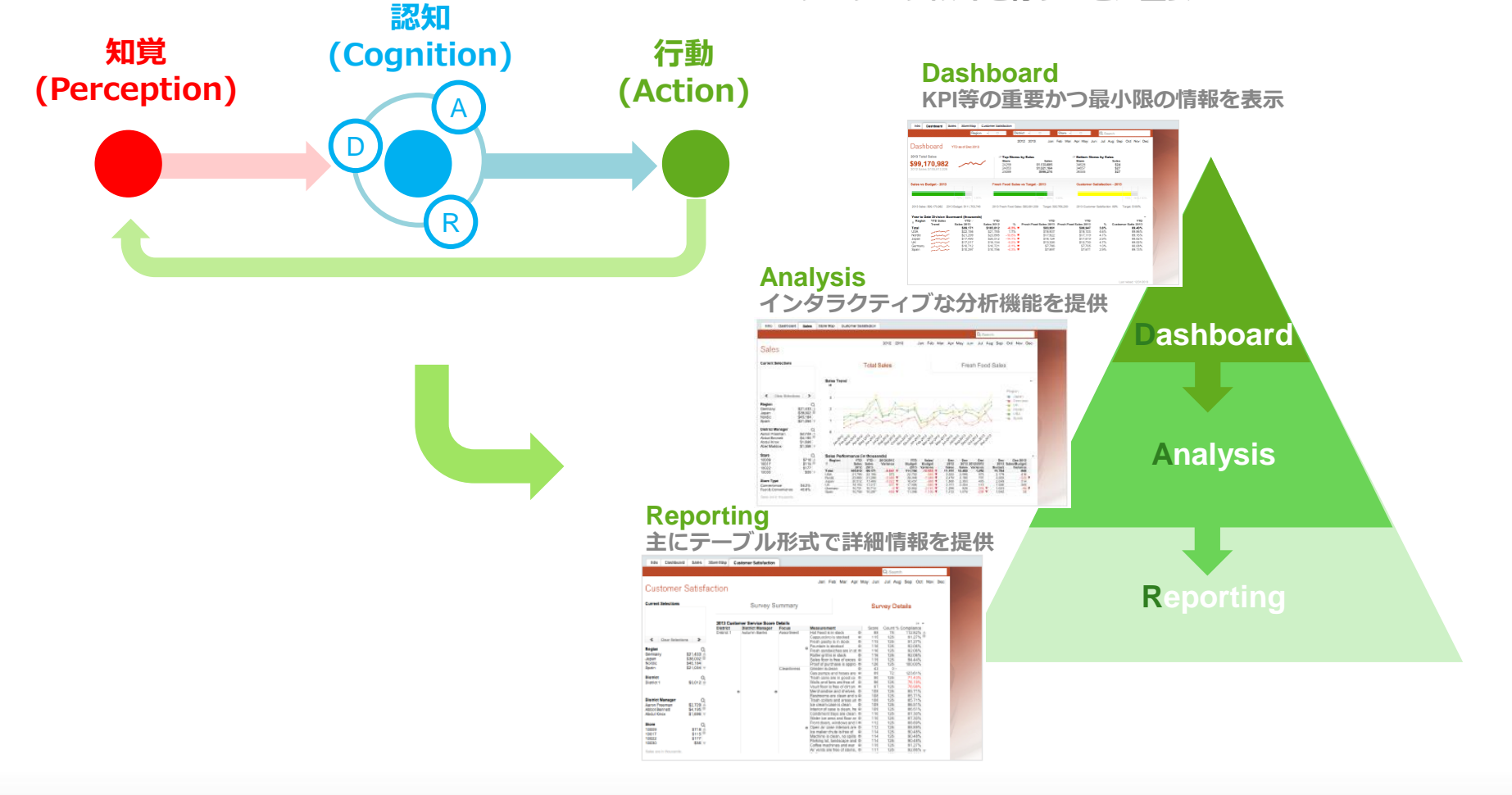

ドキュメントチェーン

ドキュメントチェーンを利用することにより、一つのQlikViewアプリケーション上に配置されたボタン を押すことで選択条件を引き継いだまま別のQlikViewアプリケーションを立ち上げることが可能。

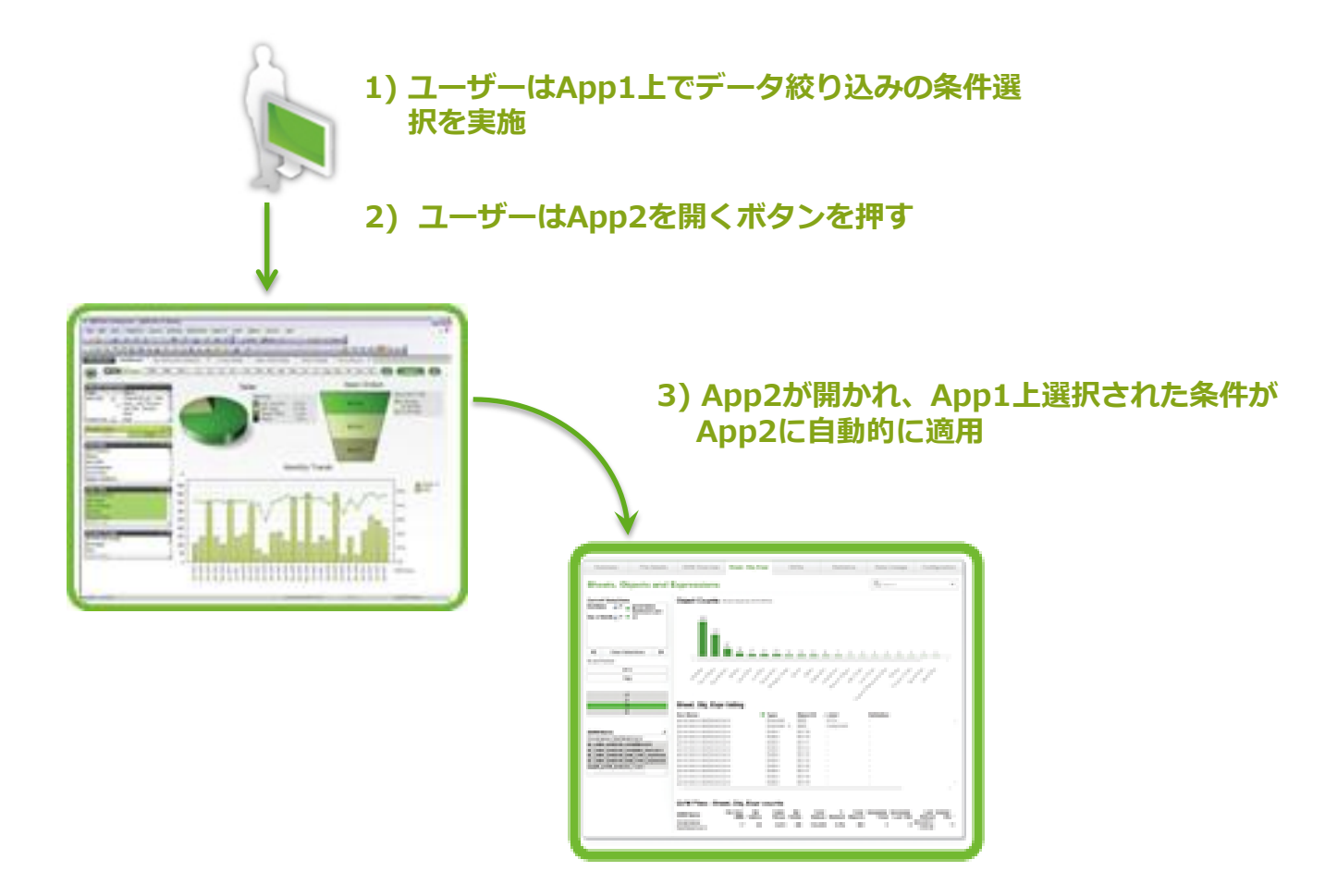

### アプリケーション・アーキテクチャー・パターン

アプリケーションを作成するに当たり、ユーザーの同時接続要求に対する処理やレスポンスタイムの 最適化を図るには、以下のアプリケーションアーキテクチャーを考慮することが必要。

① 単一アプリケーション

- ② グラニュラリティ(集計レベル)単位で分割
- ③ サブジェクト(活用目的)単位に分割
- ④ サブジェクトとグラニュラリティ単位で分割
- ⑤ 組織・地域などの単位で分割

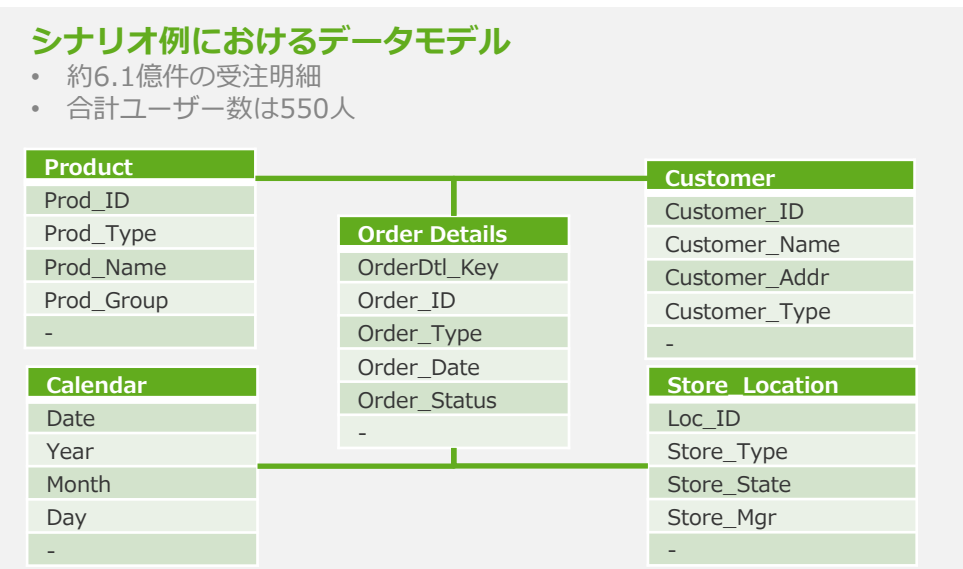

アプリケーション・アーキテクチャー・パターン

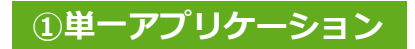

- **Orders Dashboard**という全明細データを含む単一のアプリケーションを作成
- **6.1**億行のデータを含むアプリケーションに全ユーザーが接続し、**RAM**の利用量も多く、パフォーマンスの条件も劣る

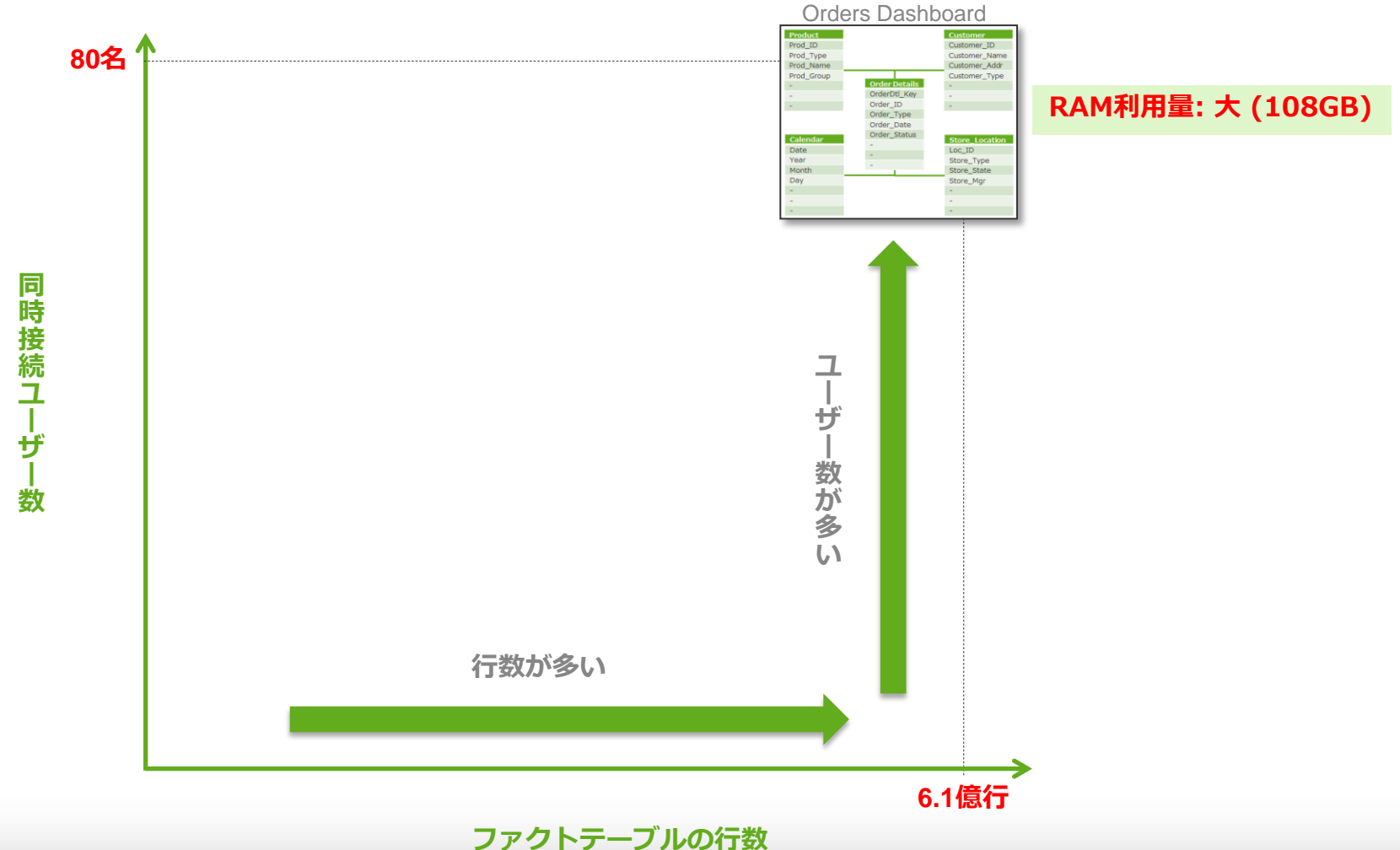

30

アプリケーション・アーキテクチャー・パターン

#### ②グラニュラリティ**(**集計レベル**)**単位で分割

- Orders Dashboard(185万行)、Orders Analysis(4,600万行)、Orders Detail(6.1億行) のそれぞれ集計レベ ルが異なる3個のアプリケーションを作成
- アプリケーション入口で集計済みデータを表示させて多くの同時接続ユーザーを受け付け、より明細のデータへドリ ルダウンするユーザー数は少なくなるため、全体としてパフォーマンスを確保しやすい

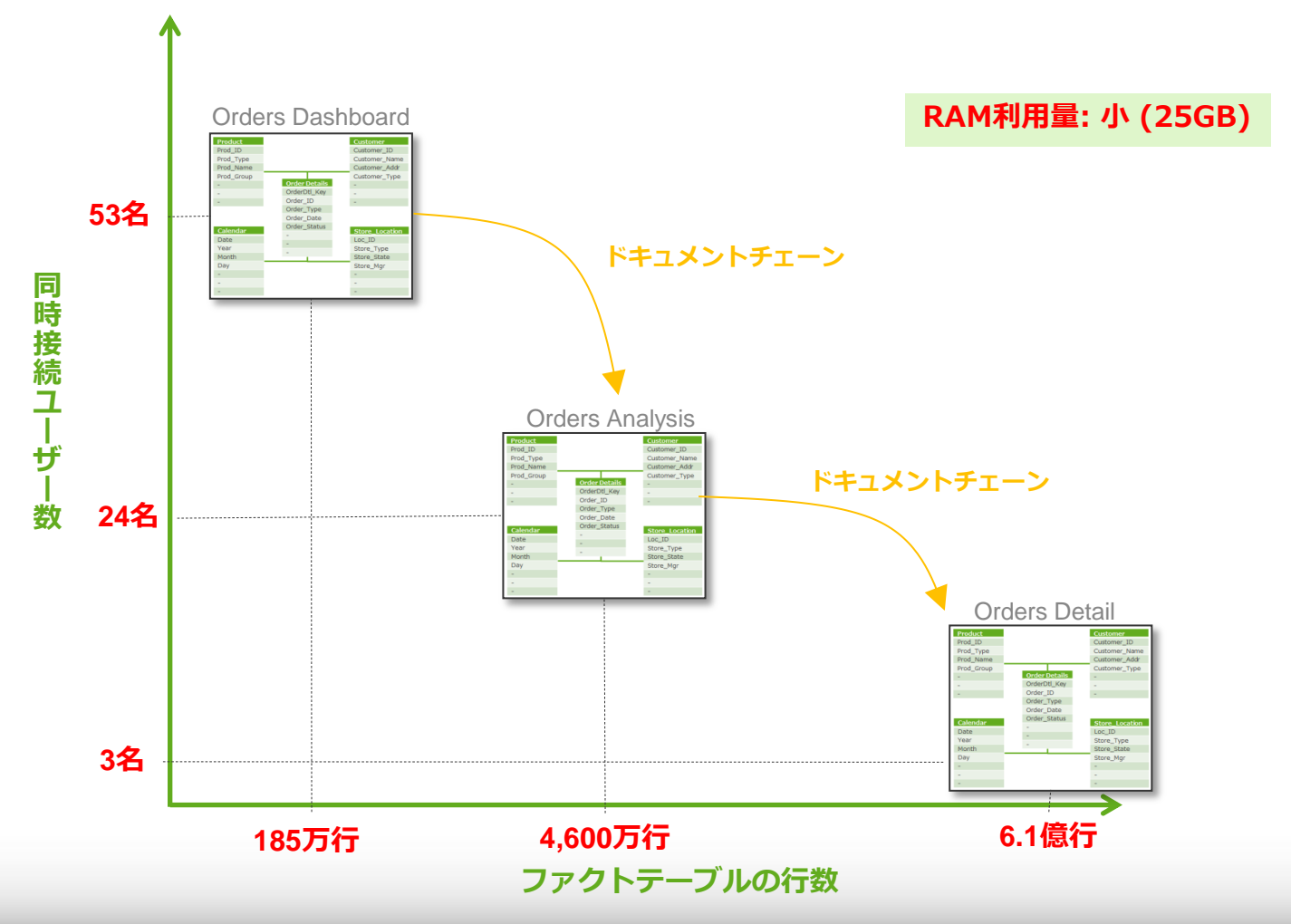

アプリケーション・アーキテクチャー・パターン

#### ③サブジェクト(活用目的)単位に分割

- Orders Dashboard(185万行)と、活用目的が異なった4個のアプリケーション(各3,200万行)の計5個のアプリ ケーションを作成
- アプリケーション入口で集計済みデータを表示させて多くの同時接続ユーザーを受け付け、活用目的が異なったアプ リケーションを複数作成してユーザー接続を分散させることにより、全体としてパフォーマンスを確保しやすい

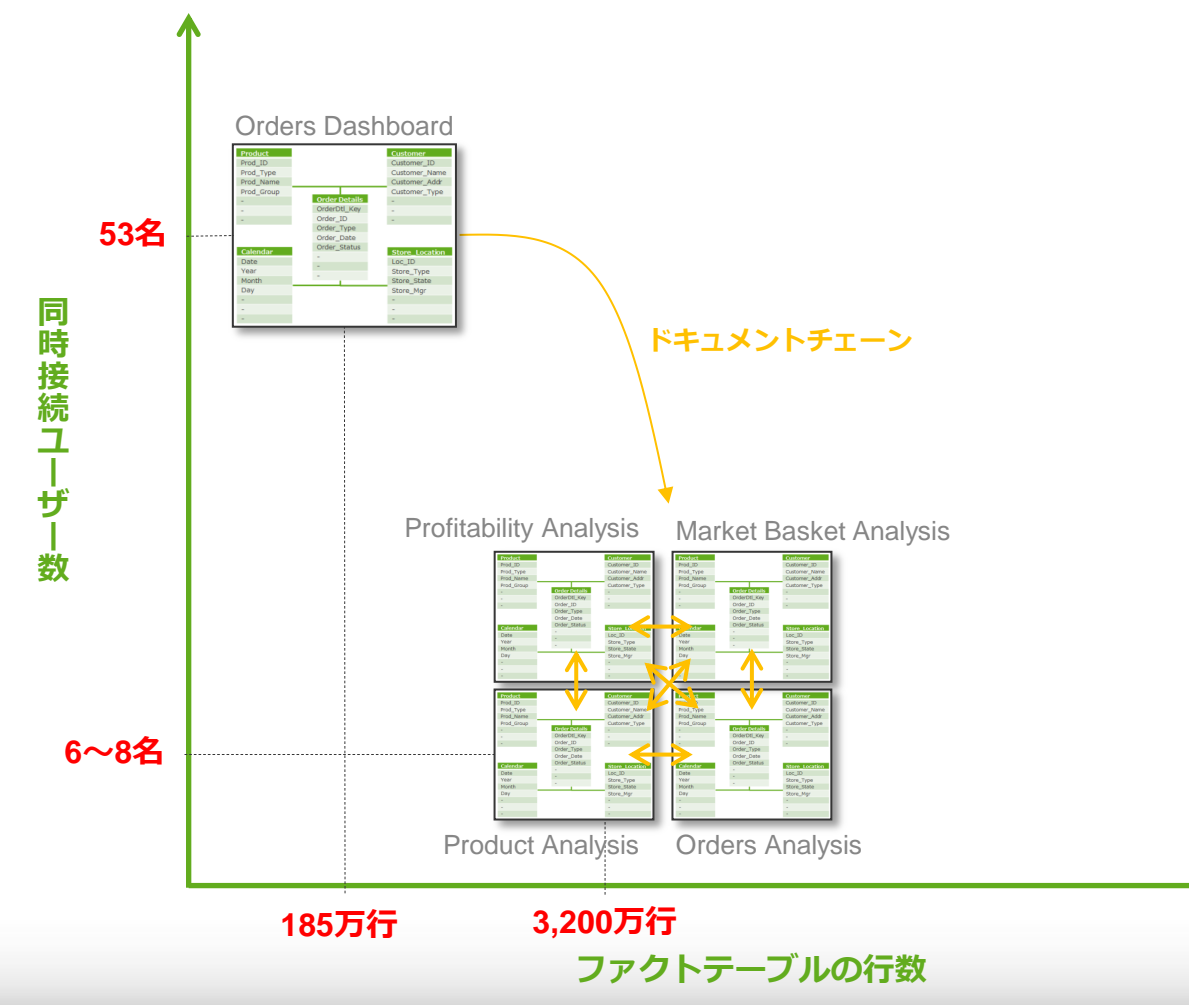

アプリケーション・アーキテクチャー・パターン

#### ④サブジェクトとグラニュラリティ単位で分割

- このシナリオではパターン②と③を組みわせ、集計されたOrders Dashboard(185万行)、活用目的が異なった4 個のアプリケーション(3,200万行)、明細のOrders Detail(6.1億行)を作成
- パターン②と③の特性を生かして、全体のパフォーマンスを確保

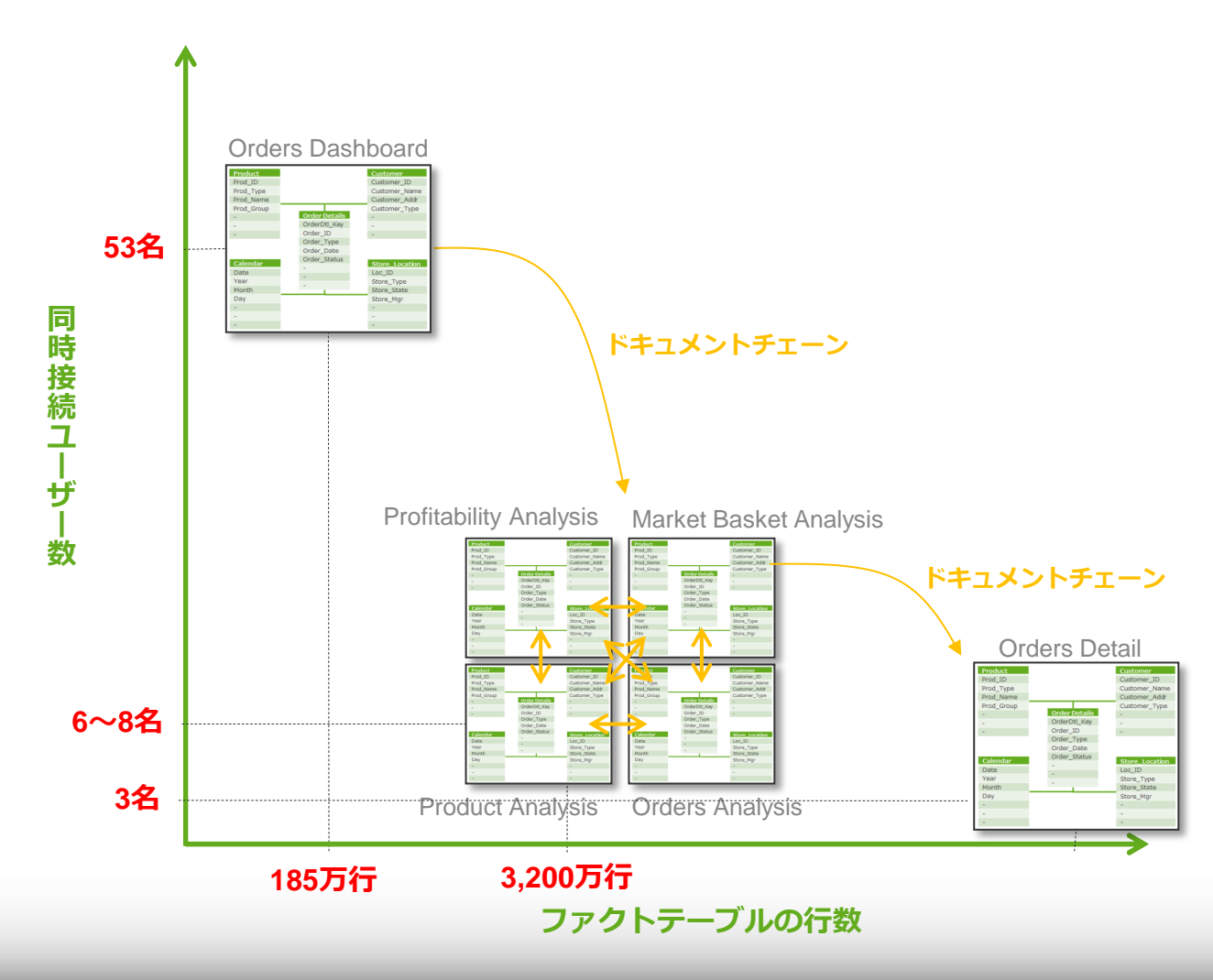

アプリケーション・アーキテクチャー・パターン

#### ⑤ 組織・地域などの単位で分割

- このシナリオでは、集計されたOrders Dashboard(185万行)と、PublisherのLoop & Reduceで各地域ごとの データのみを含む分割された4個のアプリケーションを作成
- Loop & Reduceでアプリケーション単位のサイズを小さくすることで、リソース効率を高めながらより多くのユー ザーの同時接続が可能

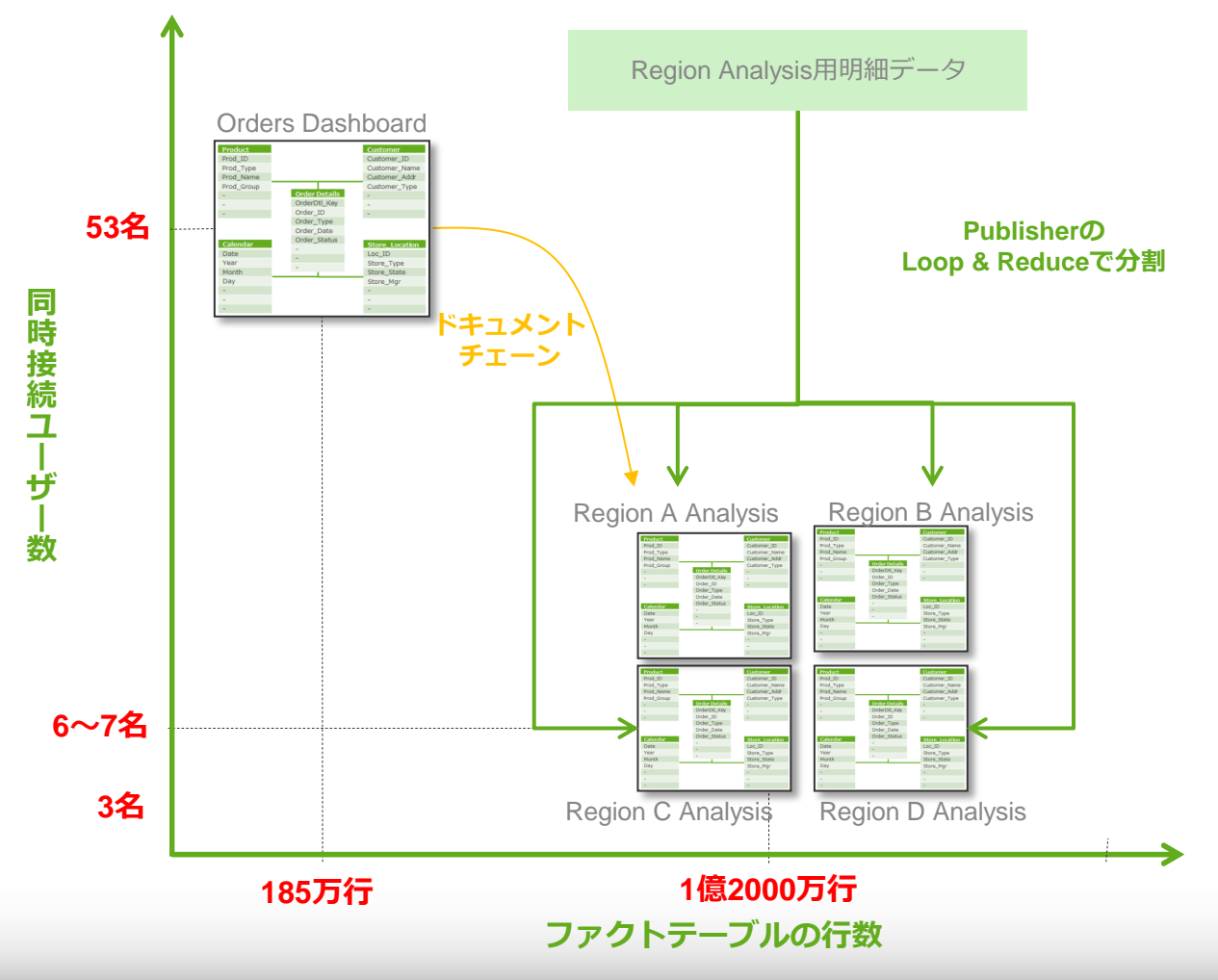

パターンによるパフォーマンスの比較

#### 「①単一アプリケーション」パターンでのパフォーマンステスト結果

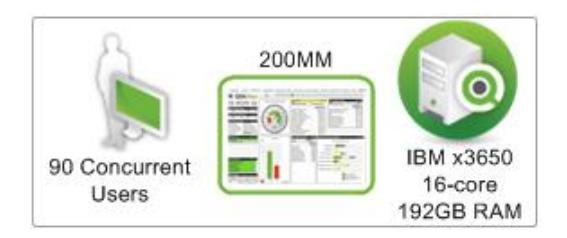

• 2億行のデータを保持するアプリケーションでテストを実施 • 接続ユーザーは以下の2つのカテゴリに分割:

1) ダッシュボードユーザー(75%): 少ない条件選択を長いインターバルで実施 2) 分析ユーザー (25%): 多くの条件選択を短いインターバルで実施

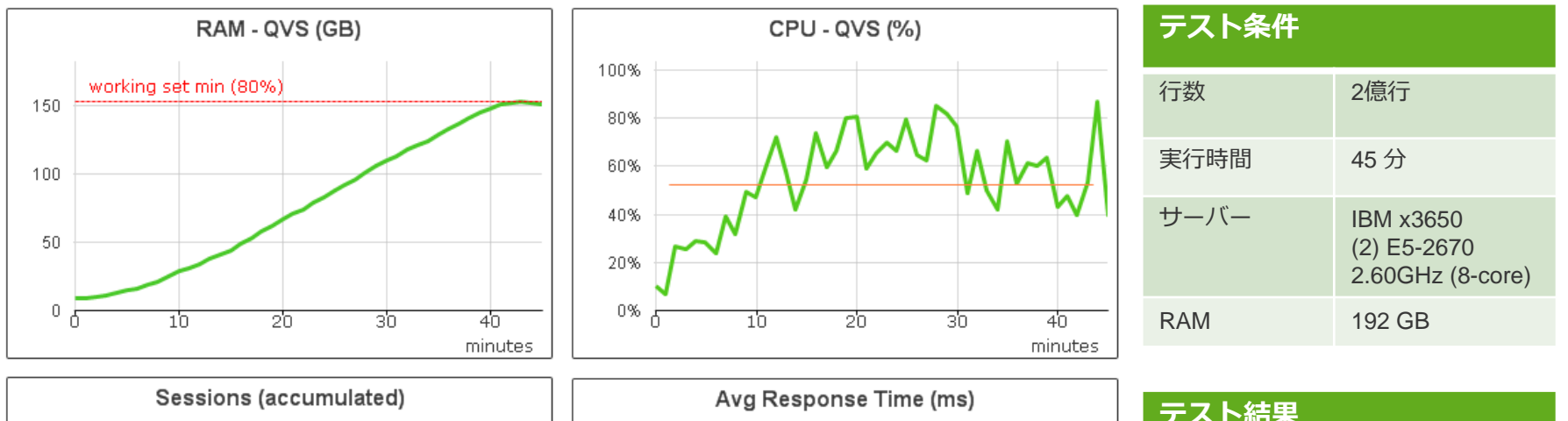

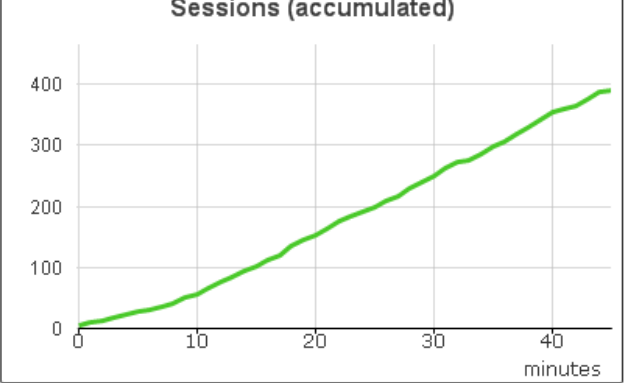

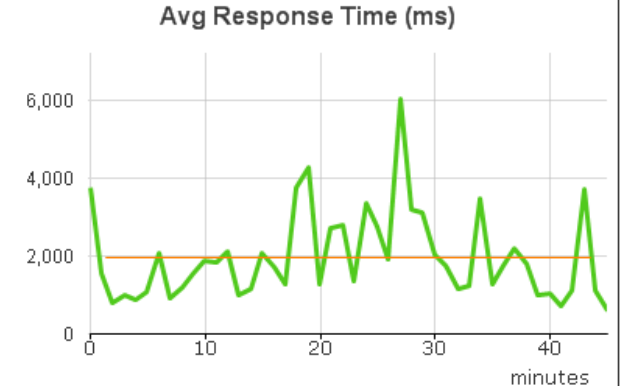

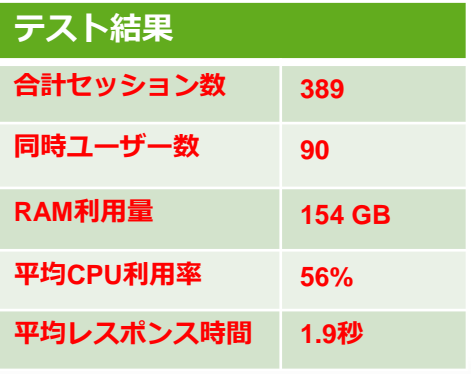

パターンによるパフォーマンスの比較

#### 「②グラニュラリティ**(**集計レベル**)**単位で分割」パターンでのパフォーマンステスト結果

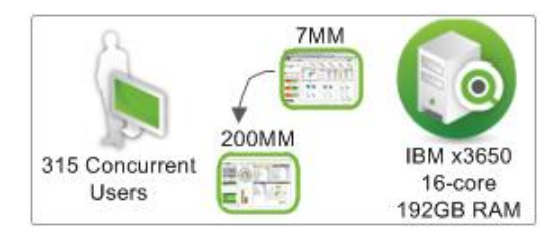

• ドキュメントチェーンで繋がれた2つのアプリケーションでテストを実施 • 以下の2つのアプリケーションで構成: 1) 週次レベルでテリトリ単位に集計された700万行のデータを保持するアプリケーション 2) 明細レベルの2億行のデータを保持するアプリケーション • ダッシュボードユーザー(75%)と分析ユーザー (25%)の

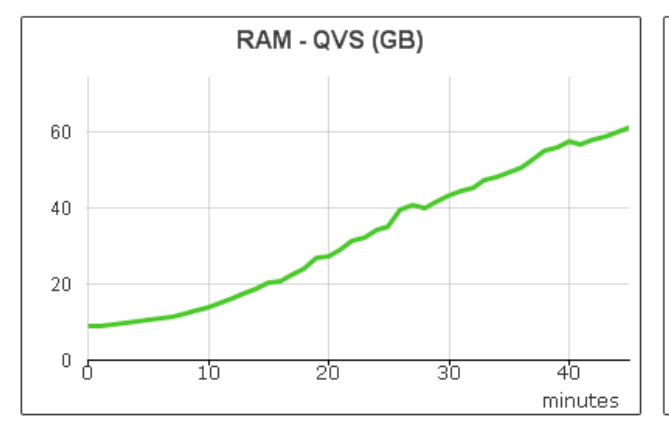

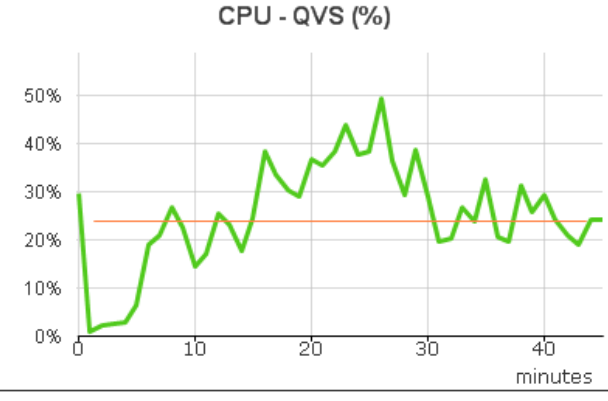

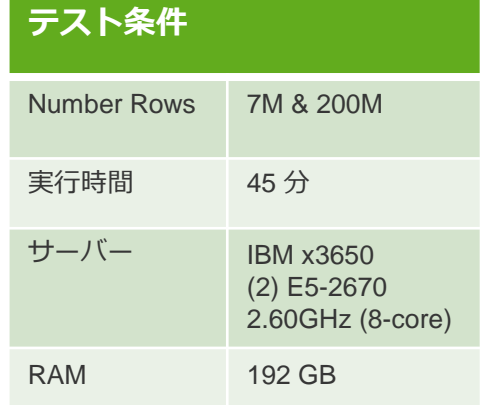

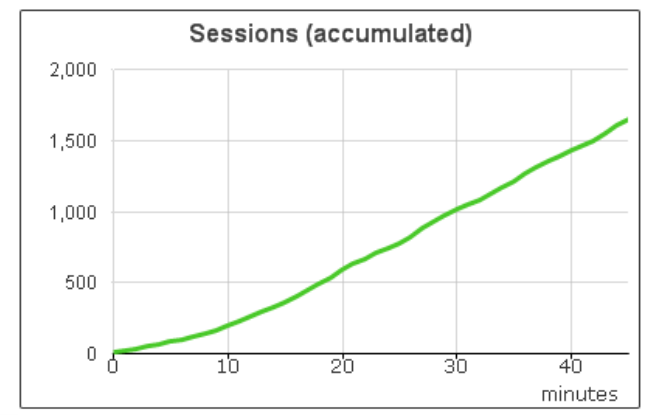

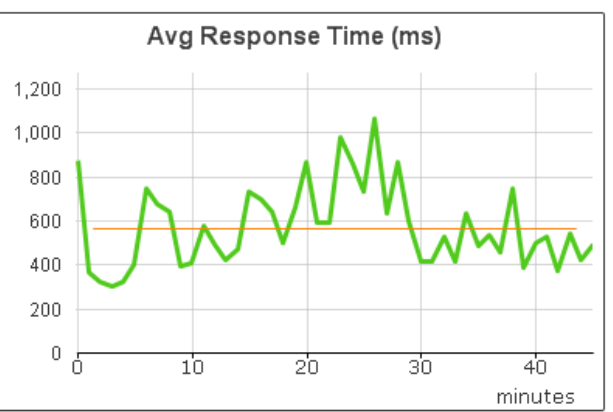

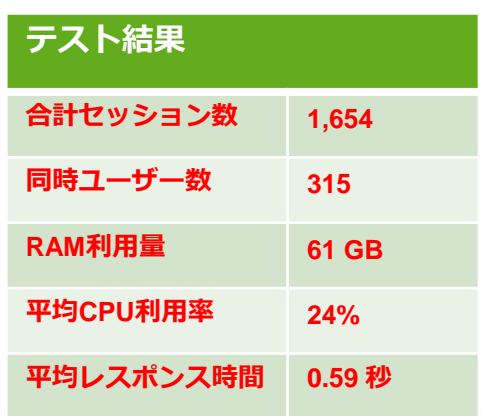

### アプリケーションの開始シートについて

#### アプリケーション開始シートの注意点

アプリケーションの開始シートに多くのオブジェクトや計算式を含む場合、ユーザーがアプリケーションを開く際に待 ちが発生することがあるため、開始ページで処理が重くなる設計を避けるか、アプリケーションの説明や利用方法など を表示する表紙ページを差し込む設計とすることがユーザービリティー上望ましい。

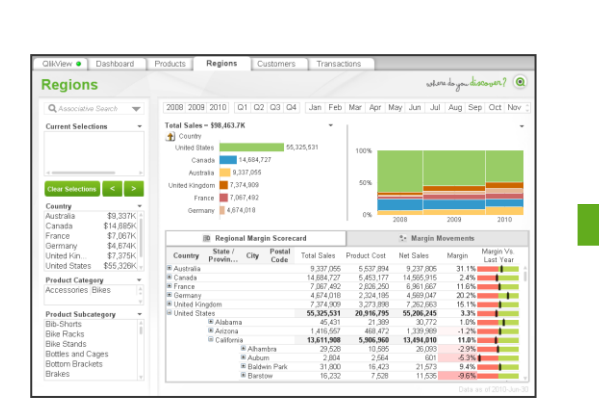

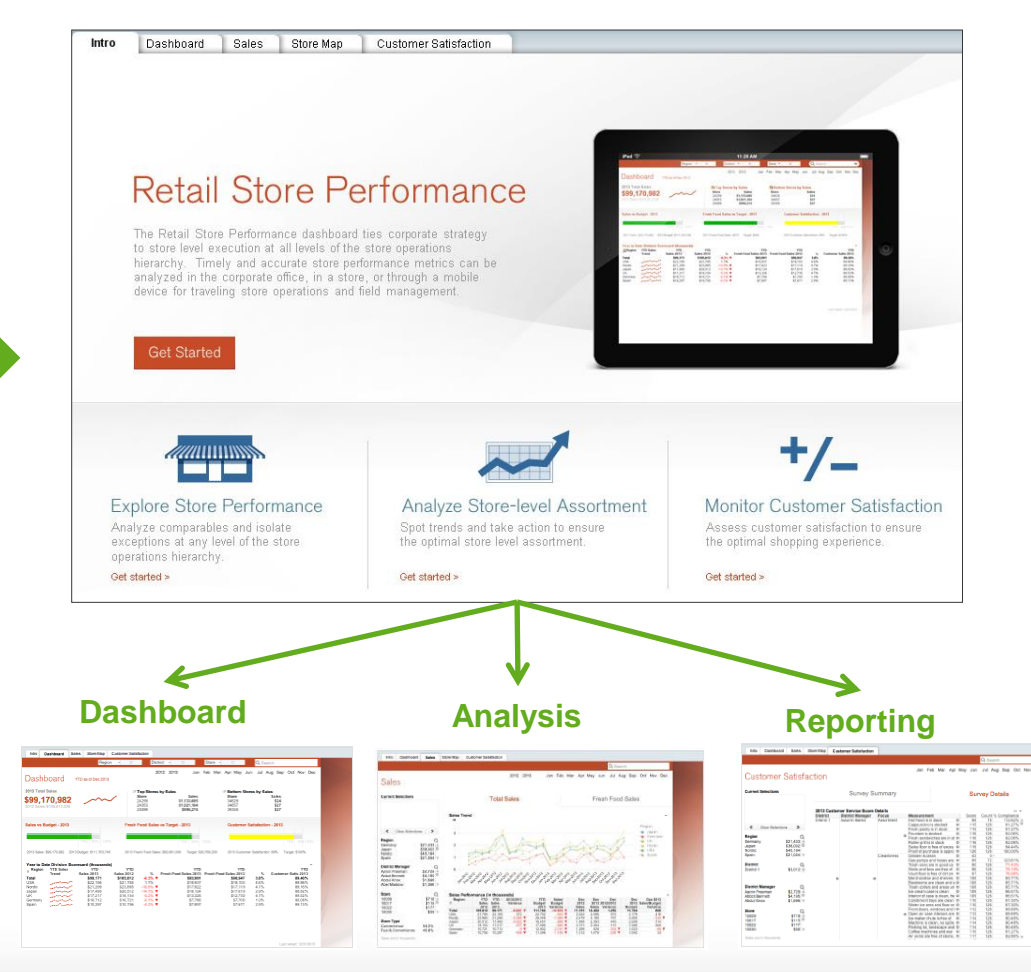

## セッションリカバリーの設定について

#### セッションリカバリーの設定

Ajaxを利用している場合、タブを開いている・いないに関わらず、全てのタブの現在の選択状態、入力フィールド、レ イアウトなどを.Sharedファイルにブックマークとして保存を行う。

デフォルトでONとなっているが、ドキュメント内のシート数やオブジェクト数が多くなる場合にパフォーマンスに影 響することがあるため、必須の要件でない限りはOFFとすることがレスポンス上望ましい

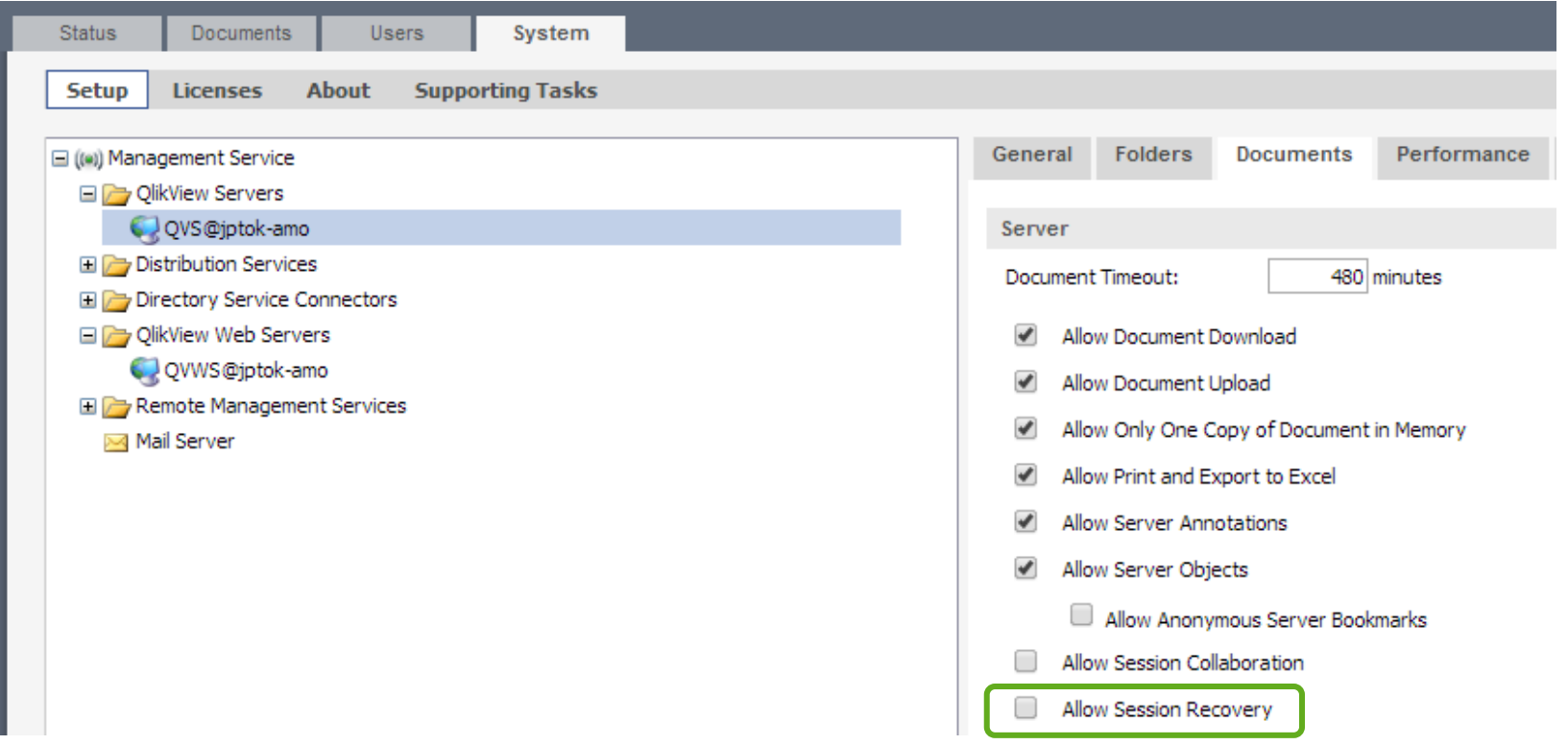

# 開発およびレビューにおけるチェックリストの準備

- 開発の実装レベルにおけるパフォーマンス関連のチェック項目は多岐に渡るため、チェックリス トをプロジェクトにおいて準備することが望ましい。
- チェックリストのテンプレートは提供されており、ベストプラクティスガイドラインや、研修テ キスト等をベースにテンプレートを強化して活用することが推奨される。

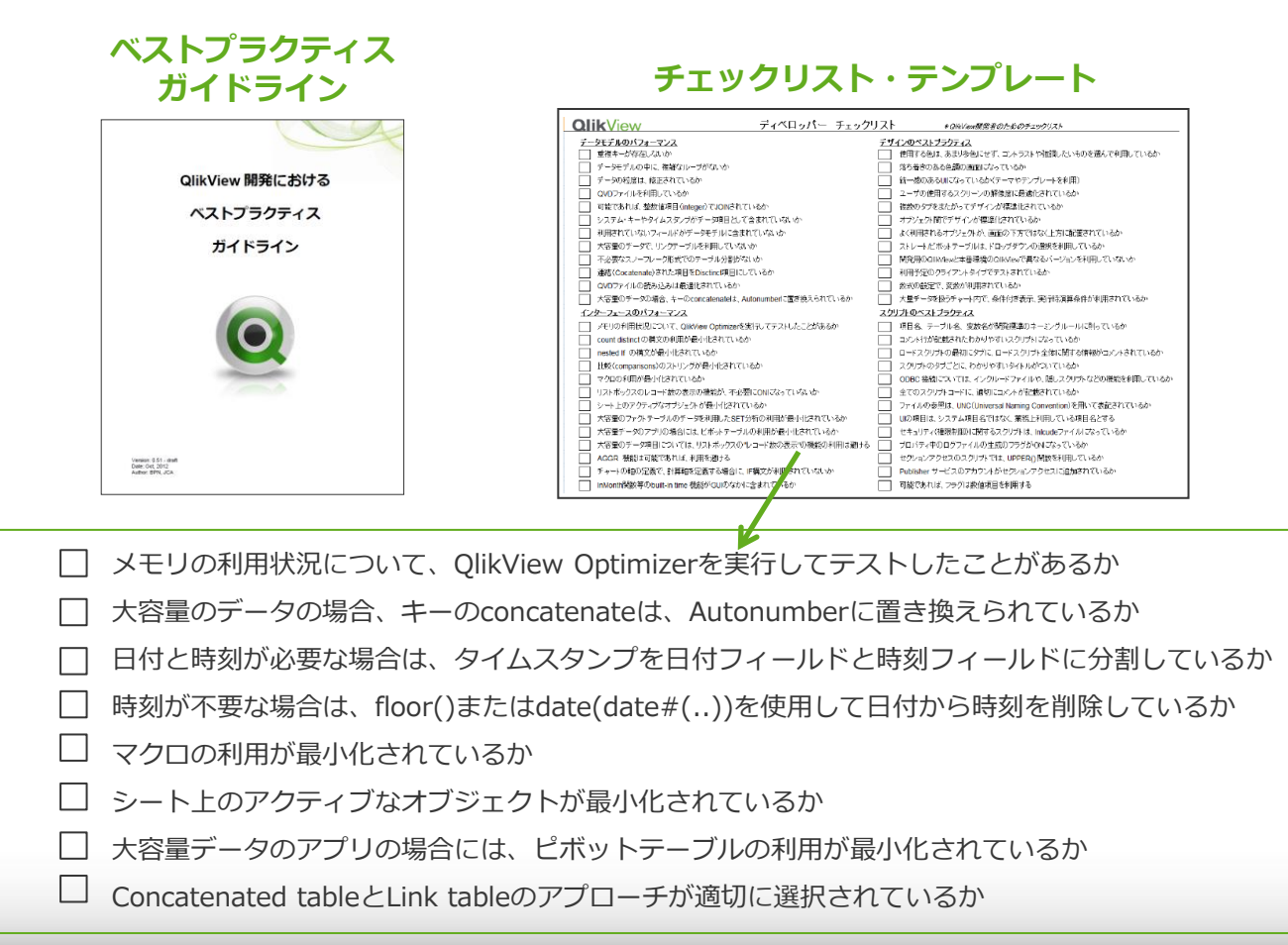

#### 承認プロセスによるパフォーマンスの確認

#### テストフェーズや承認プロセスの一環としてパフォーマンス評価をプロセスに組み込むことが重要。

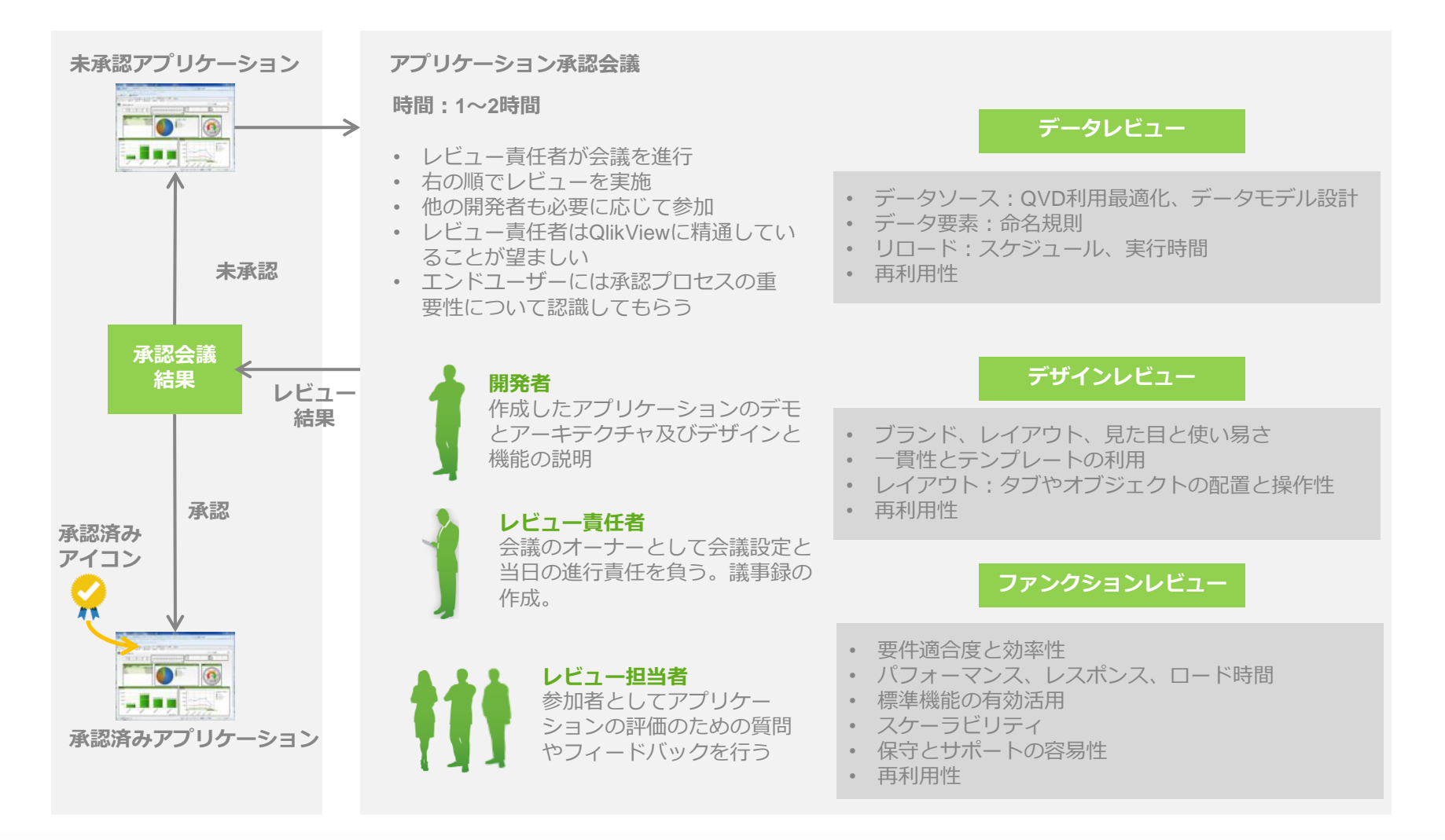

# Environment(環境)

# サーバーの選定・構成 :サーバーのホワイトリスト

QlikViewで最適なパフォーマンスを実現するためには、Qlikスケーラビリティセンター発行の ホワイトリストに従ったサーバー選定を行うことが重要。

#### 考慮事項

- ホワイトリストに記載されている検証済みのサーバーか らサーバーを選択することを推奨
- QlikViewのベンチマークではAMDよりIntelのチップが より高いパフォーマンスの結果を出しており、Intelチッ プを選択することが望ましい
- Intel のE5の2CPUソケット, E7の4CPUソケットの アーキテクチャーが推奨(8ソケットは推奨対象外)
- よりクロック周波数が高いCPUが望ましい

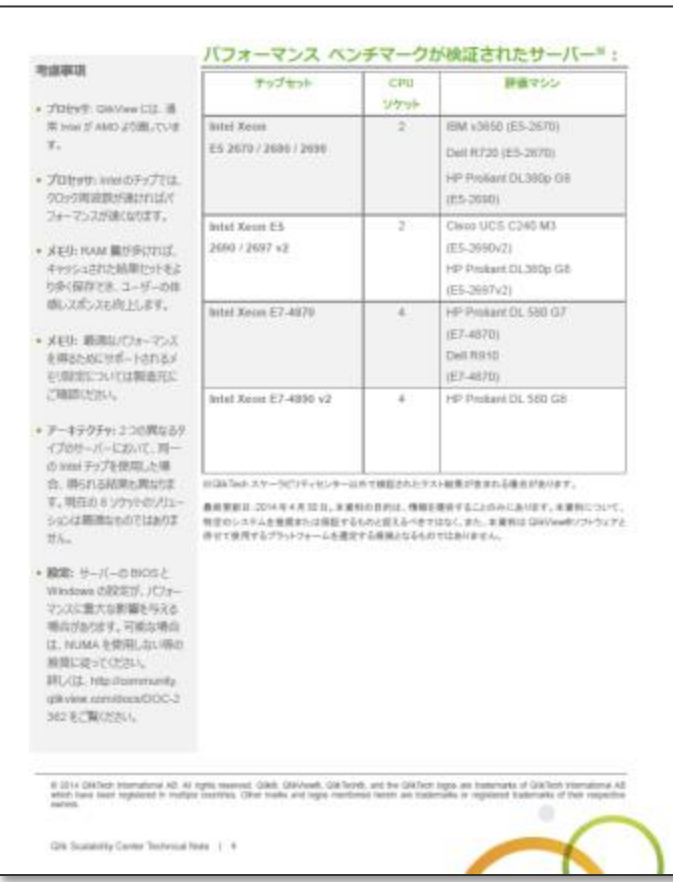

#### サーバーの選定・構成 :最適な**CPU**アーキテクチャー

ホワイトリストではCPU間を必ず1ホップで接続できる2ソケットのE5、4ソケットのE7を推奨。 (2ホップ以上の遠いCPUへのアクセス対してレイテンシーが発生するため)

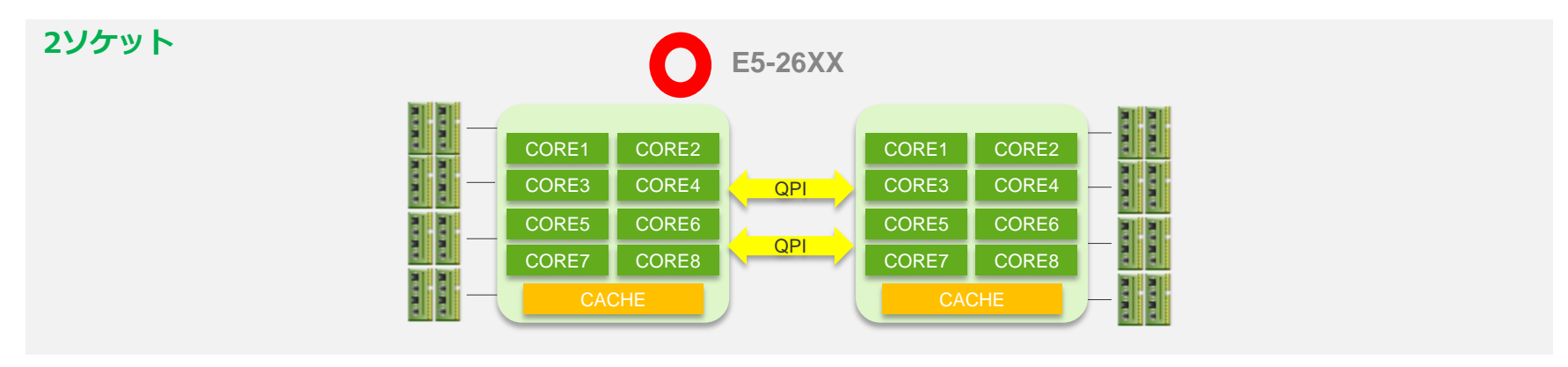

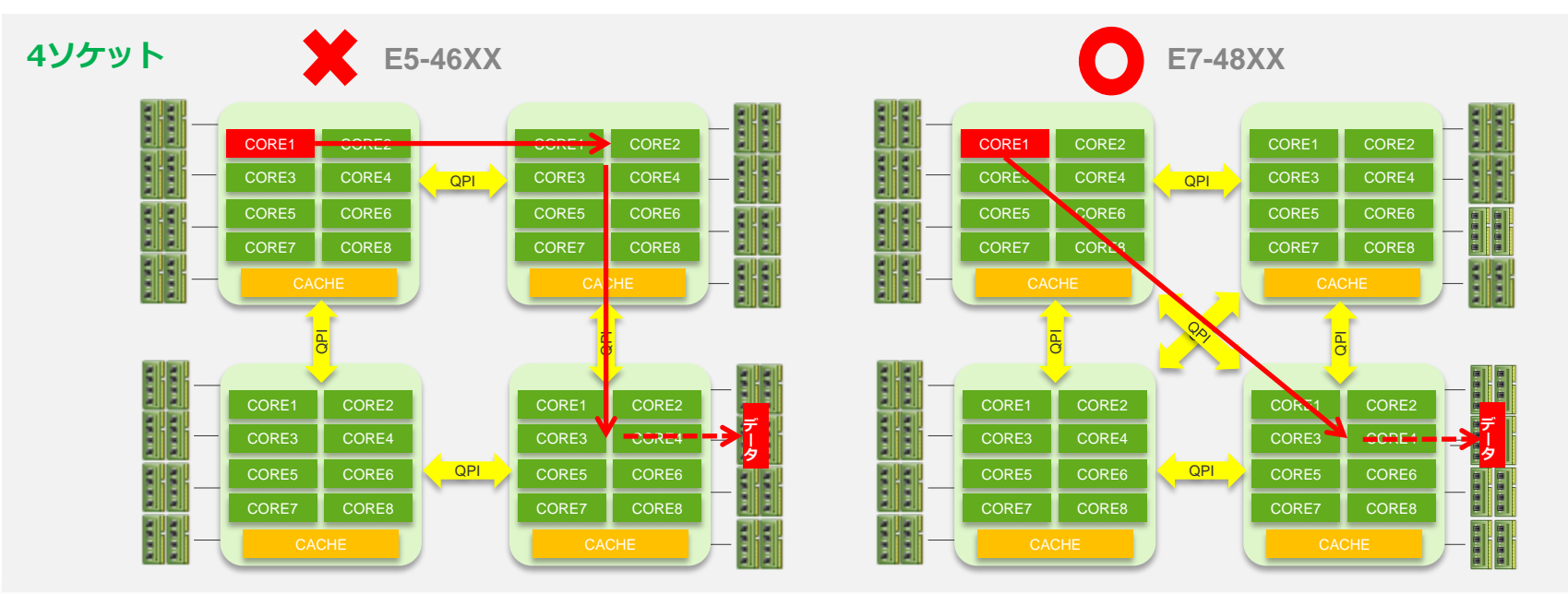

#### サーバーの選定 ・構成:最適な**CPU**アーキテクチャー

8ソケットのアーキテクチャーはより構成が複雑になり、2ホップ以上のCPUアクセス が発生するため、ホワイトリストの一覧には含まれていない。

■ 8ソケット

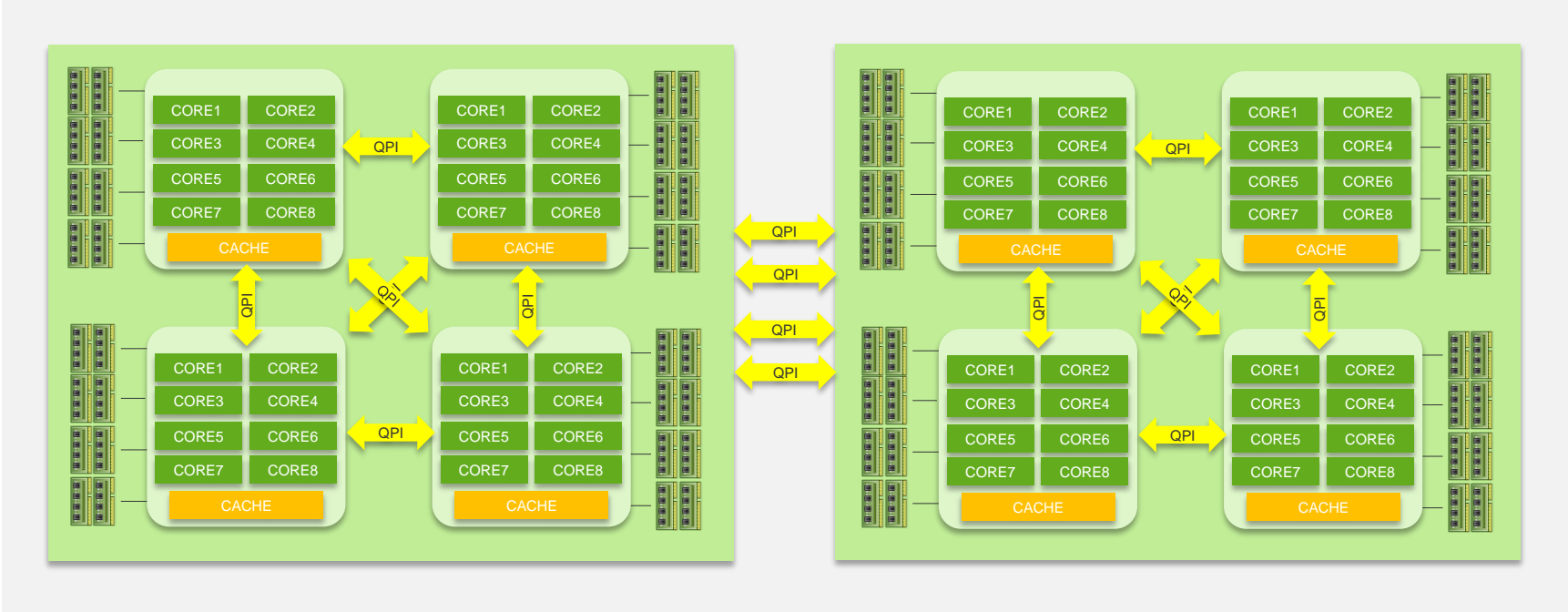

#### サーバーの選定・構成:**RAM**の構成

RAMについては、以下を考慮して構成を行うことが推奨される。

- 異なるサイズ・速度のメモリ混在は避ける
- メモリクロック数がより速いものを選択する。**(DDR3 1333MHz, 1600MHz, 1866MHz)**
- 最適なパフォーマンスを得るためにサポートされるメモリ設定については製造元に要確認
- ドキュメントなどを保持できるための十分な**RAM**領域のサイズを用意することが必要
- RAM量が多いほど、キャッシュされた結果セットが多く保存でき、レスポンスタイムの向上につながる

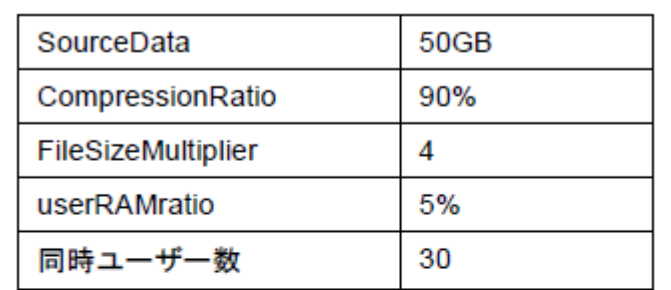

$$
QVWsize_{disk} = 50GB \times (1 - 0.9) = 5GB
$$

 $RAM<sub>initial</sub> = 5GB \times 4 = 20GB$ 

 $RAM_{user} = 20GB \times 5\% = 1GB$ 

前提:

userRAMratio:  $1 \sim 10\%$ 

FileSizeMultiplier:  $2 \sim 10$ 

CompressionRatio: 20~90%

RAMの机上での見積もり例

サーバーの設定

サーバーで最適なパフォーマンスを確保するためには、下記の推奨設定を行うことが必要。

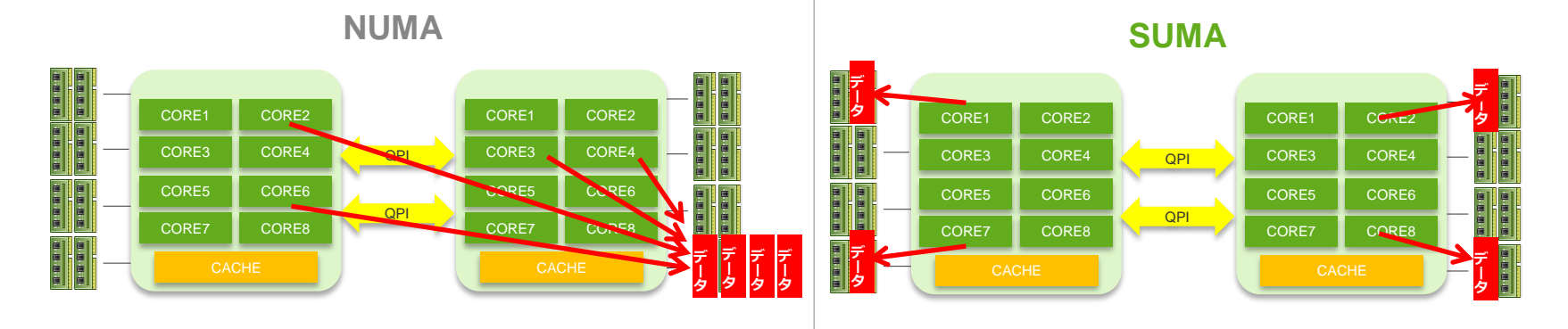

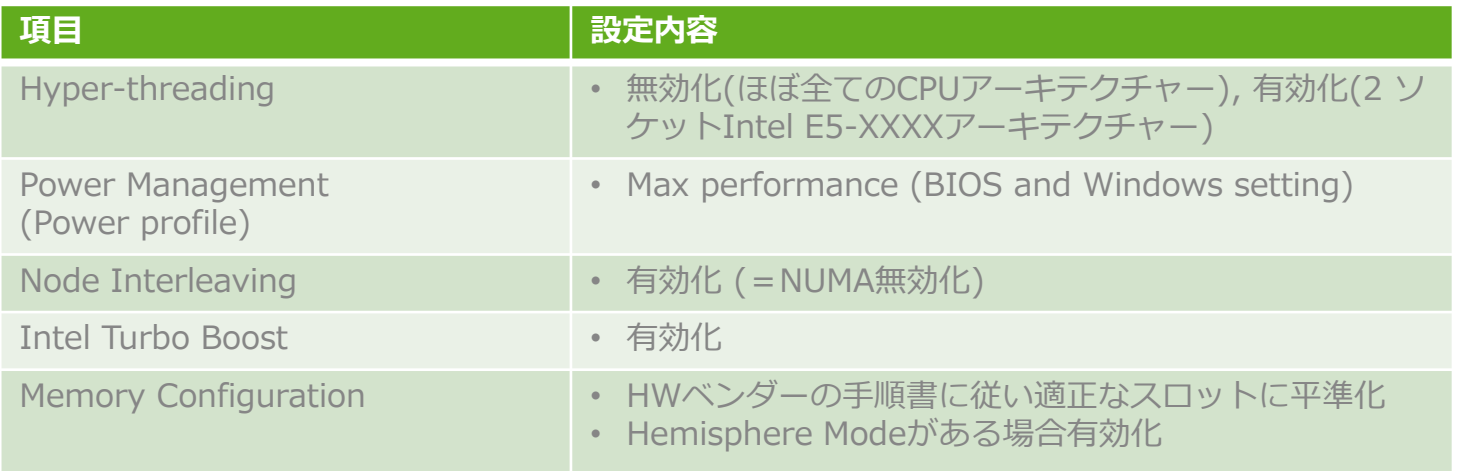

※ 詳細については下記のサイトを参照:

「Quick tips #8 - Server Settings For Best Performance」:<http://community.qlik.com/docs/DOC-2362>

※ QV10 SR4以降NUMAが有効化されている場合もNUMAノードの利用を無視する設定が追加されている。詳細については上記URLを参照。

### 仮想環境の利用

#### 物理環境と仮想環境

• QlikViewはメモリ、CPUインテンシブなソフトウェアであり、原則として物理サーバーを占有する構成を推奨

 コアのエンジンであるQlikView Serverは物理サーバーに配置されることが強く推奨される ビジネス要件が複雑、より高いパフォーマンスを期待される場合には特に留意が必要

• ただし、仮想環境にはハードウェアの利用効率向上、HA対応、OSバックアップなどの運用上のメリットがあり、 またお客様によっては社内の標準としてご利用されているケースがある。これらのメリット・状況と上記の推奨 事項を総合的に判断し、パフォーマンス等の問題が起きないように十分に計画・検証を行って導入を行うことが 望ましい。

#### 仮想環境のサポート

• QlikTechは、仮想化環境で稼働しているかどうかにかかわらず、サポートするオペレーティングシステムで QlikView Server製品を利用しているお客様をサポート。ただし、仮想化の使用によってハードウェアまたはオ ペレーティングシステム層で生じる相互作用や問題のサポートは、お客様、またはハイパーバイザー・ベンダー の責務である点は留意が必要。詳細については下記を参照:

[http://www.vmware.com/files/pdf/isv/QlikTech\\_Support\\_Statement.pdf](http://www.vmware.com/files/pdf/isv/QlikTech_Support_Statement.pdf)

#### 仮想環境での利用における注意点

- 仮想環境でQlikViewを利用する場合には以下を推奨:
	- サーバーのホワイトリストに従ったサーバーの選定および設定
	- QlikView用にCPUやメモリを含む専用リソースを確保することが強く推奨される
		- オーバーサブスクリプションを使用しない
		- ▶ メモリのバルーニングを使用しない
		- **> トランスパレント・ページ・シェアリング(TPS)を使用しない**
	- 事前のパフォーマンステストを含めた適切なサイジングと継続的なモニタリングを実施
	- ✔ 仮想サーバー環境全体を含めた構成の把握とメンテナンス

ドキュメントフォルダの設定

#### ドキュメントフォルダの設定

PGOファイル等の管理用のファイルが保存されるRootフォルダと、QlikViewアプリケーションが保存されるMounted Foldersを分離することがパフォーマンス上推奨

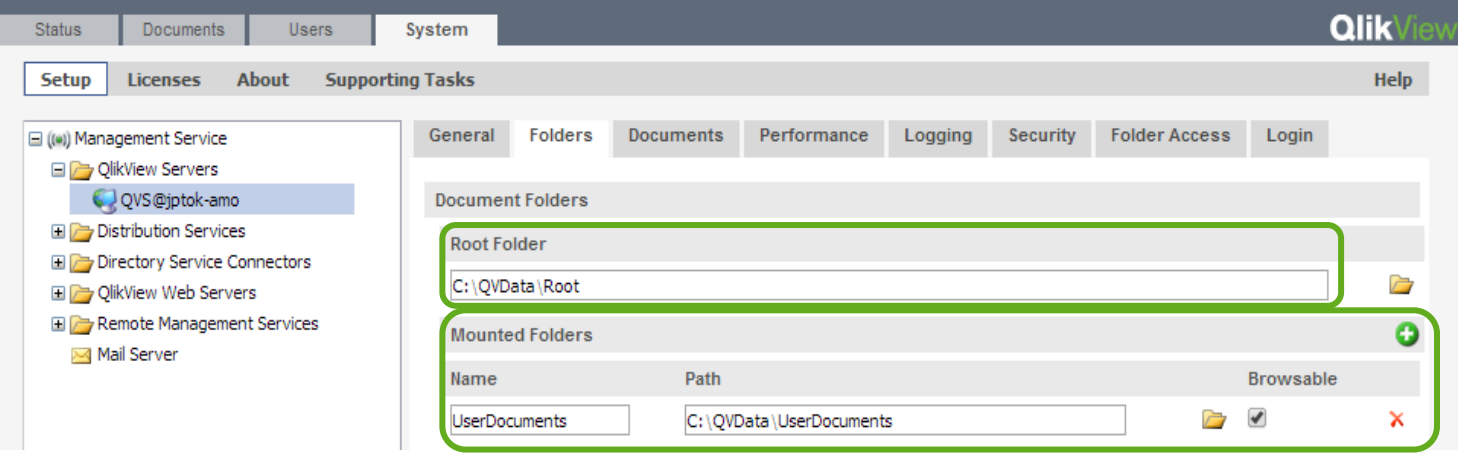

# クラスタ環境での共有フォルダ構成

#### クラスタ環境での共有フォルダ

- .qvw、.shared、.meta、.pgoなどが共有フォルダに保存され複数ノード間で共有されるため、ネットワーク やストレージがボトルネックにならないよう注意が必要
- QllikViewクラスタの共有ファイルはWindows OSベースのNAS及びWindowsの共有フォルダのみサポート
- QlikView Serverクラスタは共有フォルダ上のPGOファイルを介してノード間の相互通信を行う
	- ✔ QlikView Serverと共有フォルダ間のネットワーク接続のスピードと安定性確保が重要
		- ▶ ギガビット速度のネットワークインターフェースをデュプレックスモードで利用
		- ▶ クラスタ相互通信の別のネットワークアダプタとの分割を検討
	- ✔ QlikView Serverと、Publisherや他のサービスが利用するディスク領域を分けて過負荷を避ける

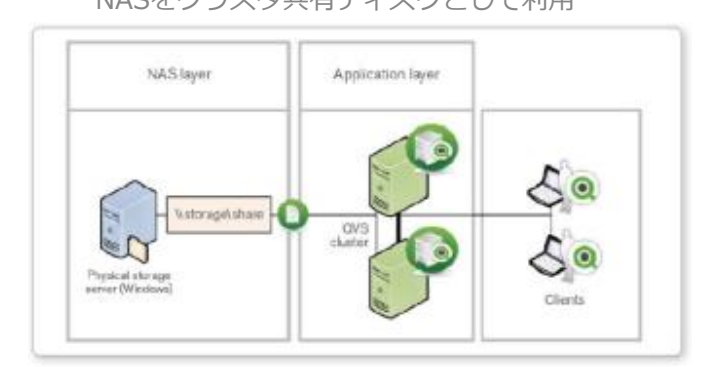

NASをクラスタ共有ディスクとして利用 SANAS SANを使用するNASをクラスタ共有ディスクとして利用

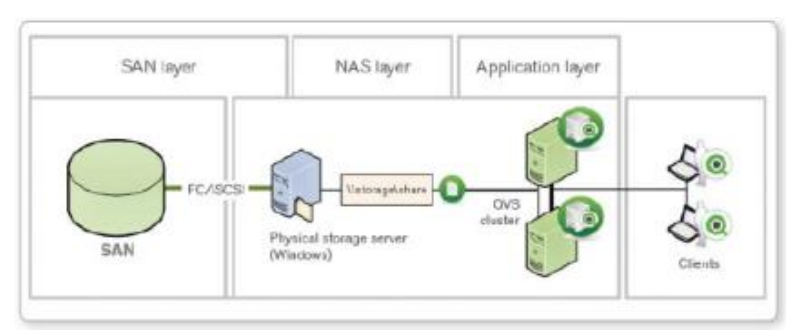

## 当セッションの内容まとめ

- パフォーマンスの3つの決定要素:
	- **√ Usage Pattern(使用パターン)**
	- Application(アプリケーション)
	- Environment(環境)
- Scalability Tools、Governance Dashboardを使ったシミュレーションとモニタリング
- データ保存形式(データ・テーブルとシンボル・テーブル)の理解と最適化への適用
- OptimizerやDocument Analyzerの利用によるアプリケーション最適化
- アプリケーション・アーキテクチャーの5つのパターン
- 最適なCPUアーキテクチャーやサーバー構成・設定

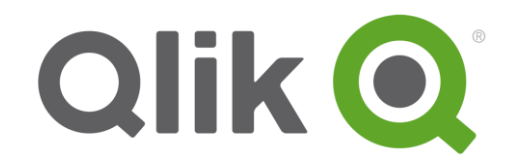

# **Thank You**

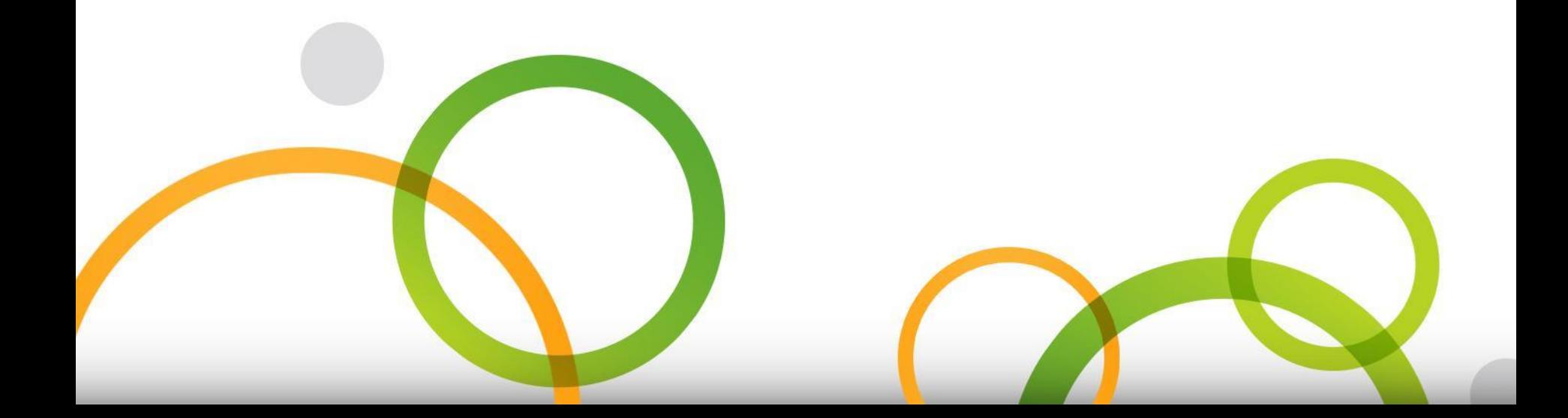